# **Mastek**

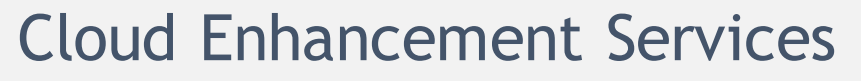

# Live Webinar

- *Host:*
- **Rashi Sharma Consultant, SCM**

*Speaker:*

**Ruchin Samani Senior Consultant II, SCM**

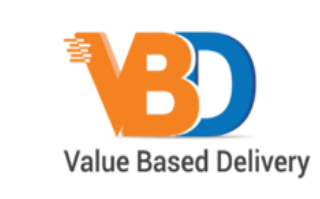

ORACLE | Partner

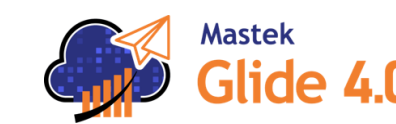

**22D - SUPPLY CHAIN MANAGEMENT (INV/OM)**

*Empowering you for the next update*

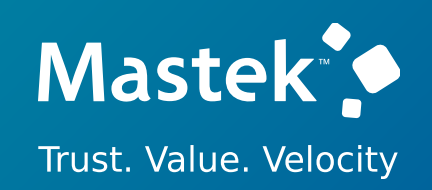

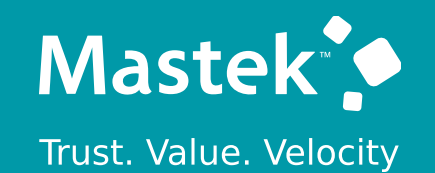

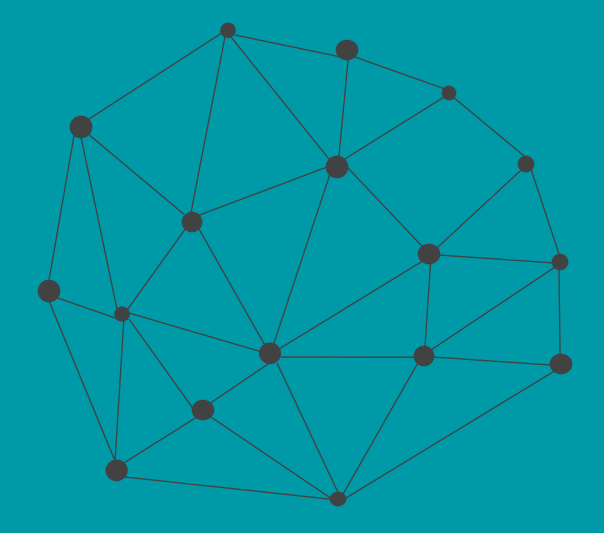

# **DISCLAIMER**

These advisory webinars are organized to equip you with the latest updates. The content of this session is based on the interpretation of the material and documentation that Oracle has released and is a general guideline/recommendation only.

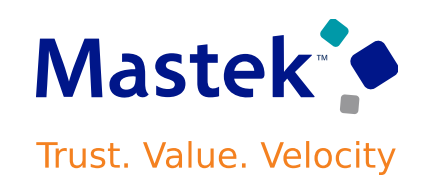

# **AGENDA**

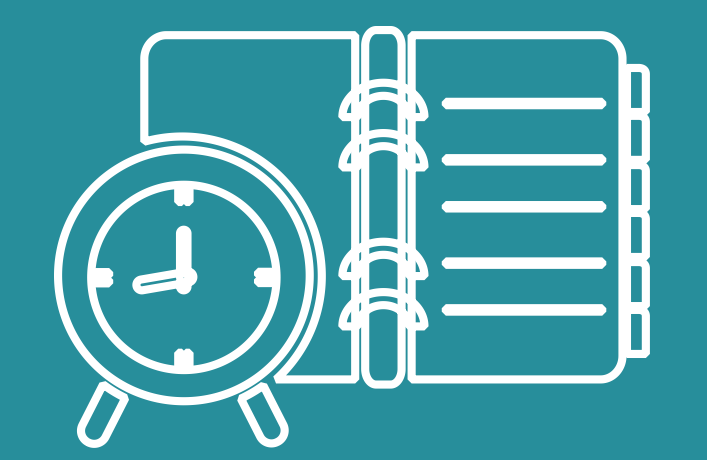

### Our Approach to Oracle Update

#### Our Analysis of Latest Release

- New Features
- Known Issues (If any)

Closing - Q&A

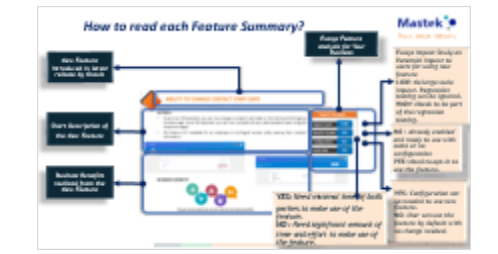

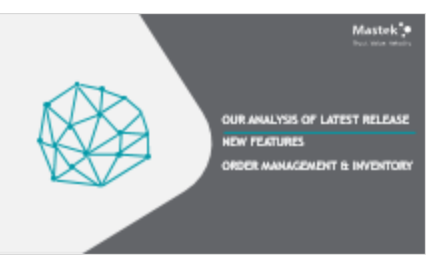

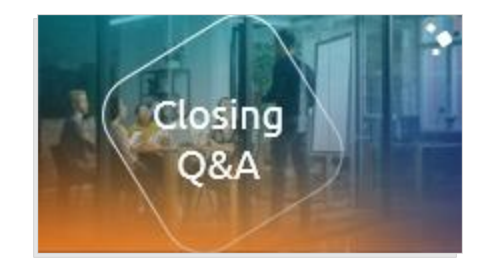

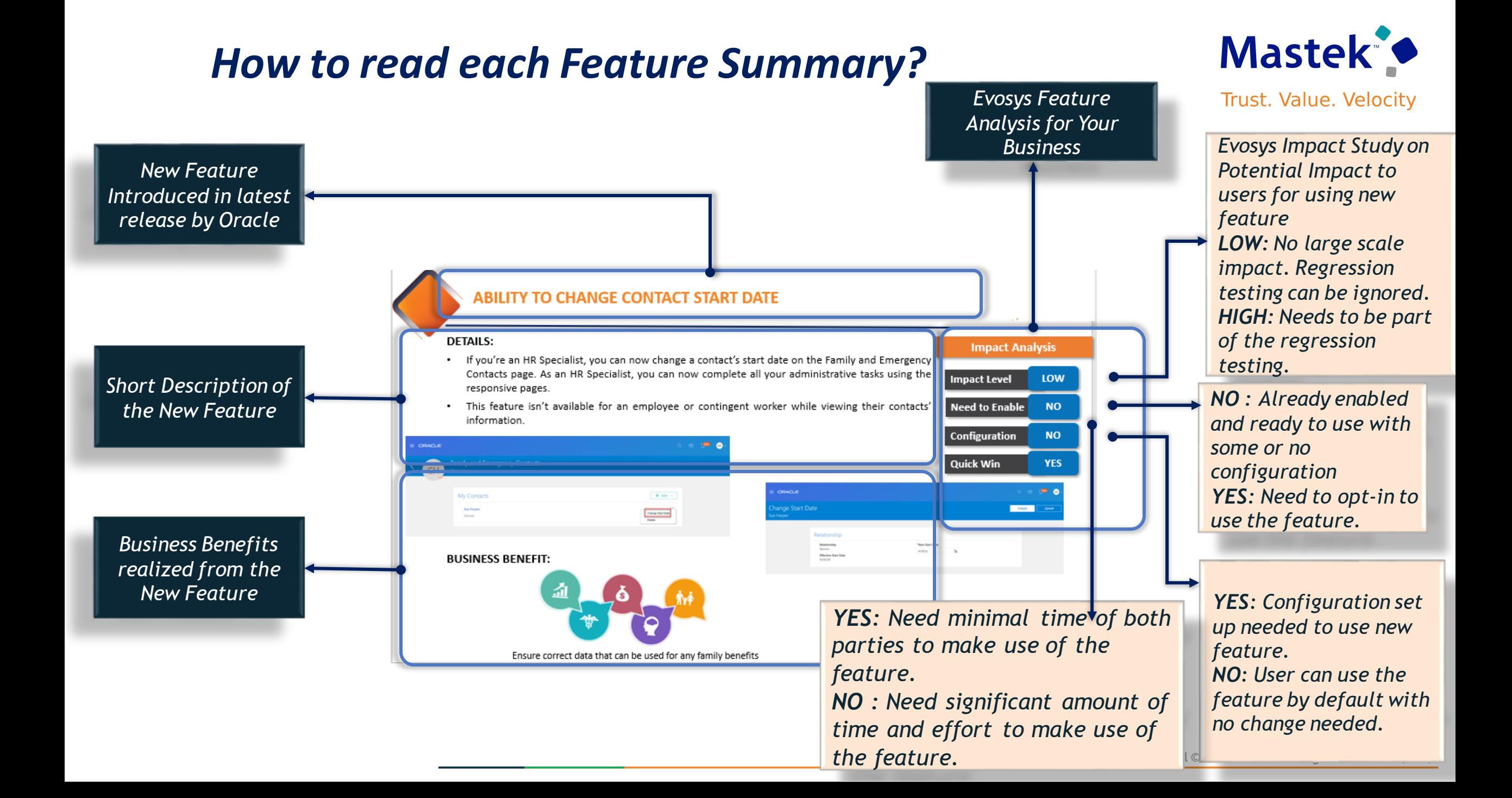

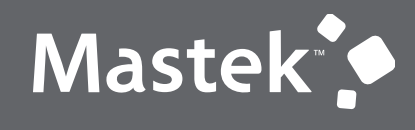

Trust. Value. Velocity

### **OUR ANALYSIS OF LATEST RELEASE**

### **NEW FEATURES**

### **ORDER MANAGEMENT & INVENTORY**

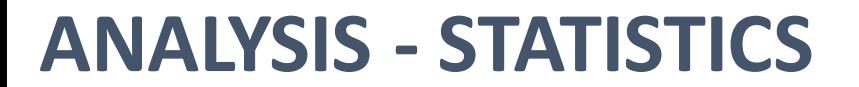

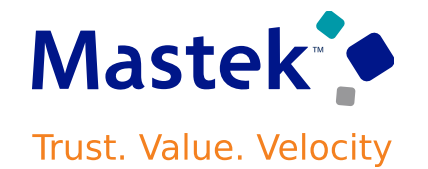

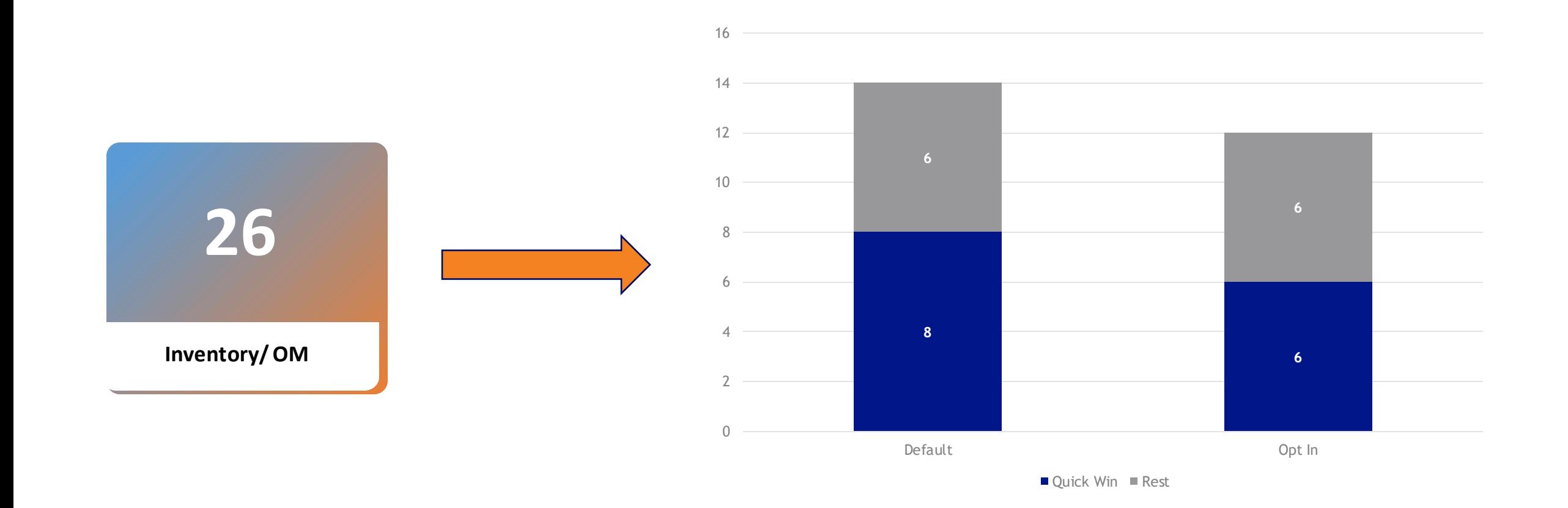

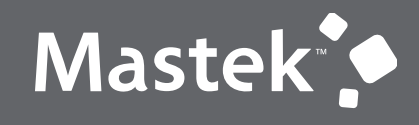

Trust. Value. Velocity

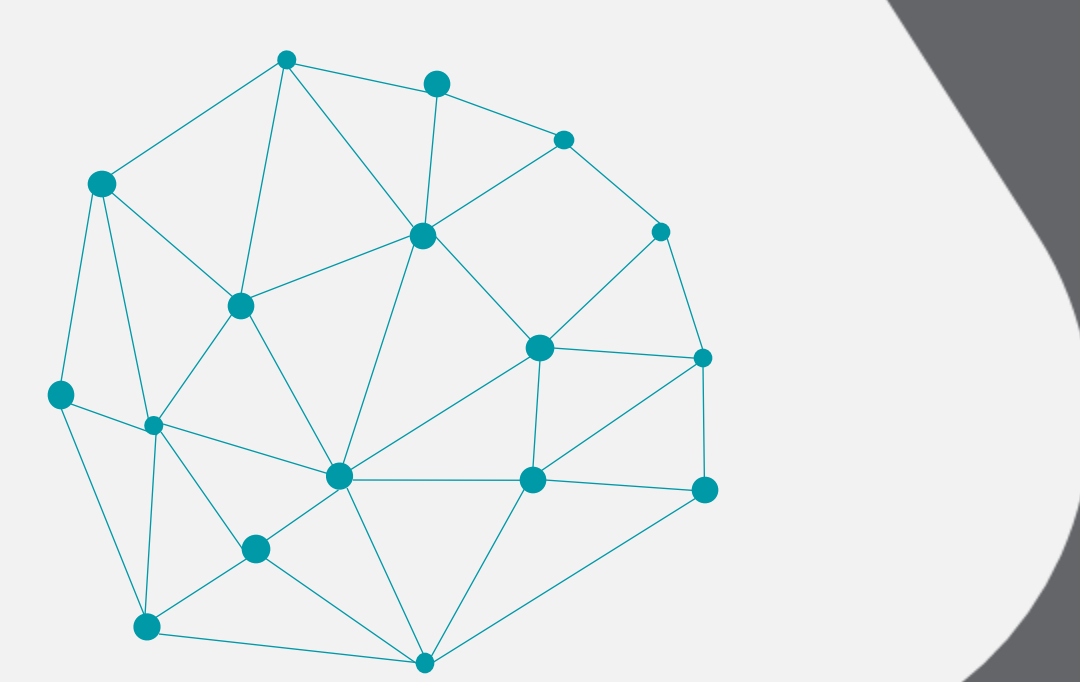

# **QUICK WIN**

### **Default with no configuration**

#### **USE THE SUPPLY REQUEST REST API TO SET THE SHIPMENT PRIORITY FOR A TRANSFER ORDER** Trust. Value. Velocity

### **Details**

- Oracle applications come predefined to use values in WSH\_SHIPPING\_PRIORITY lookup type for the shipping priority. You can reference them in your REST API payload to create or update a transfer order.
- Supply Chain Orchestration sends the shipment priority that is specified in REST API to Inventory Management, to set the priority on the transfer order line.

### **Business Benefit:** Warehouse Manager can use the priority to prioritize shipping for the transfer order

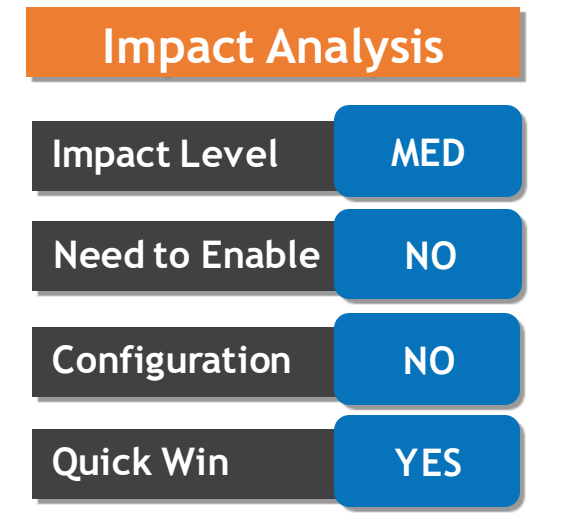

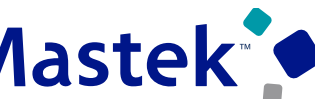

### **USE THE SUPPLY REQUEST REST API TO SET THE SHIPMENT PRIORITY FOR A TRANSFER ORDER Trust. Value. Velocity**

#### **Sample Payload:**

{ "InterfaceSourceCode": "EXT", "InterfaceBatchNumber": "ss\_rest\_211215011", "SupplyRequestStatus": "NEW", "SupplyRequestDate": "2021-12-22T11:00:03.503-08:00", "SupplyOrderSource": "EXT", "SupplyOrderReferenceNumber": "211215011", "SupplyOrderReferenceId": 1, "ProcessRequestFlag": "Y", "supplyRequestLines": [ { "InterfaceBatchNumber": "ss\_rest\_211215011", "InterfaceSourceCode": "EXT", "SupplyOrderSource": "EXT", "SupplyOrderReferenceLineNumber": "1", "SupplyOrderReferenceLineId": 12112150511, "SupplyType":"TRANSFER", "DestinationOrganizationCode": "M1", "SourceOrganizationCode": "M2", "DestinationSubinventoryCode": "Stores", "SourceSubinventoryCode": "Stores", "ItemNumber": "DOS-IMT-Trfr-MM2", "BackToBackFlag": "N", "NeedByDate": "2021-12-22T01:01:12.123-08:00", "Quantity": 15, "UOMCode": "Ea", "PreparerEmail": sendmail-test-discard@oracle.com, "DeliverToRequesterEmail": sendmail-test-discard@oracle.com, "RequestedShipDate": "2021-12-22T01:01:12.123-08:00", "DestinationTypeCode": "INVENTORY", "ShipmentPriorityCode":"HIGH"

#### **Impact Analysis**

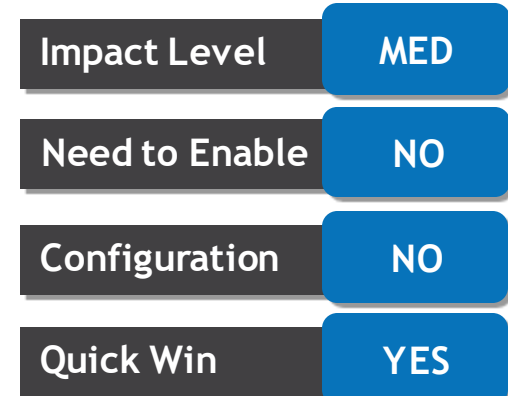

} ] }

#### **Quick Win YES** Lines Cancer Line Source Organization All v Destination Organization All v Actions View  $\blacktriangledown$ **SLC101 Supply Request** Line Source SLC101 W Awaiting fulfillment INV 236078  $V1$ V1- New York City Not firm  $\vee$  4/30/21 9:54

**Business Benefit:** Warehouse Manager can quickly query and identify a line he wants to act on a transfer order.

# **USE QUERY BY EXAMPLE TO SEARCH FOR ITEMS ON TRANSFER ORDER**

### **Details**

 $\equiv$  ORACLE

Edit Transfer Order: 240040 2

Additional Information

**Enable Query By** 

**Example** 

This feature provides you with an efficient way to find a specific item on transfer order having large number of order lines with multiple goods on a single order.

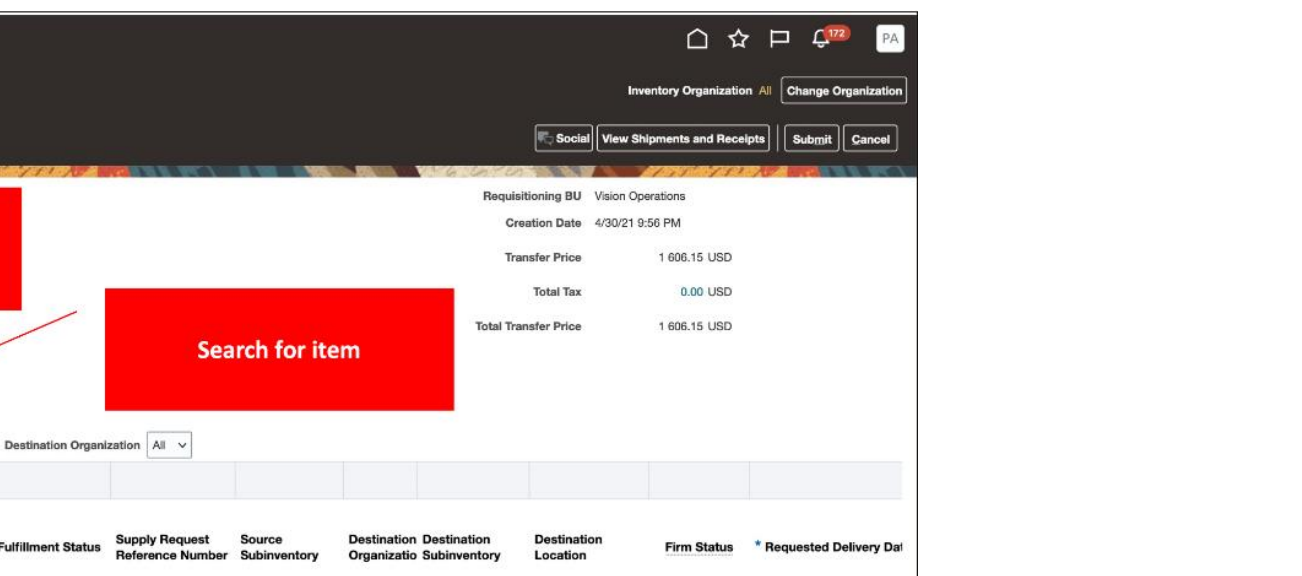

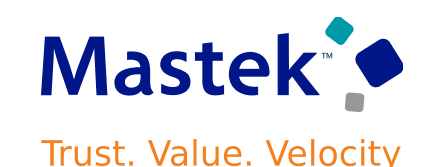

**Impact Level MED**

**Need to Enable NO**

**Configuration NO**

**Impact Analysis**

### **USE REST SERVICES TO CONFIRM ITEM DELIVERIES IN FISCAL DOCUMENT CAPTURE FOR TRANSFER ORDER & RMA'S**

### **Details**

If you are conducting a SCM operations in Brazil, you will need to capture fiscal documents for receipt transactions. REST API can now create receipts that are recorded in an external system against a fiscal document line recorded in Oracle Fiscal Document Capture

### **Table lists for the REST resources:**

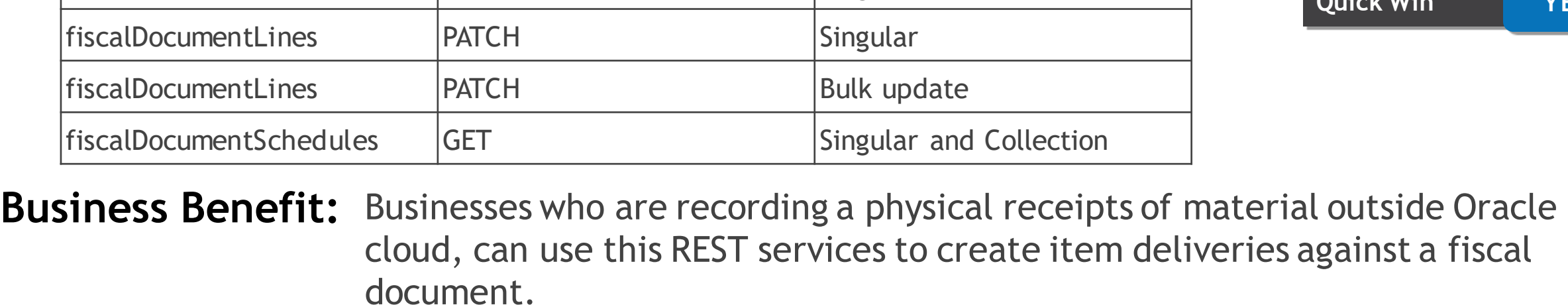

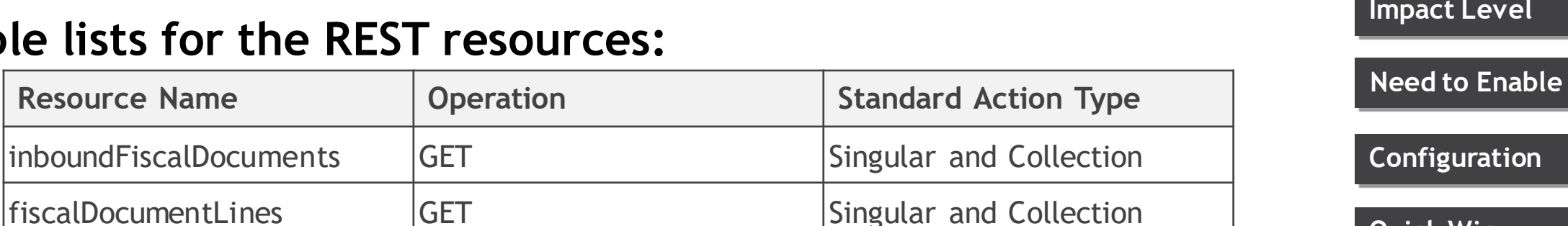

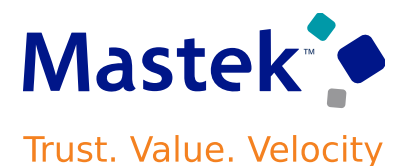

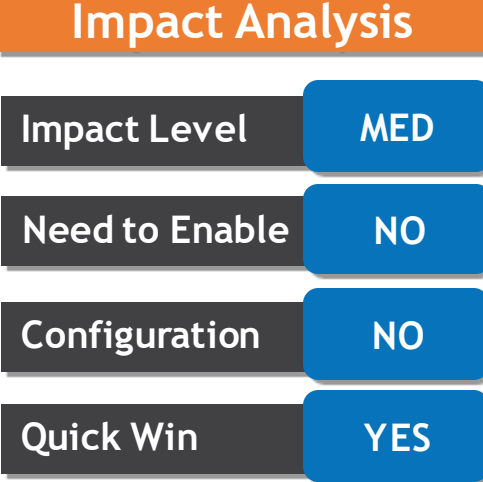

# **VALIDATE FISCAL DOCUMENT USING A SCHEDULED PROCESS**

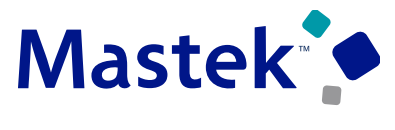

**Trust. Value. Velocity** 

#### **Details**

• The existing "Import Electronic Fiscal Documents" scheduled process is renamed to "**Import and Validate Electronic Fiscal Documents"** and further enhanced to support bulk validation of fiscal documents that were either manually created or imported via interface. The new parameters added to this process allows users to either schedule the ESS process or run the process on demand for controlled set of parameters.

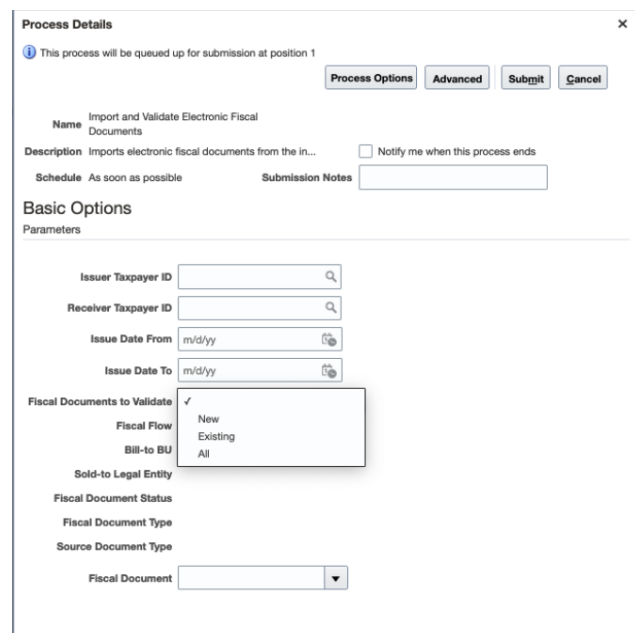

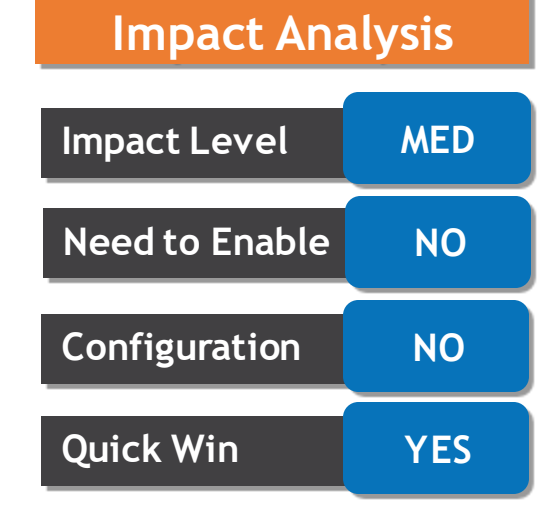

**Business Benefit:** Ability to schedule the process allows user to automatically validate the new fiscal documents that are imported and pending validations.

### **CONFIGURE ADDITIONAL FINANCIAL ORCHESTRATION QUALIFIERS TO MODEL YOUR FINANCIAL FLOWS**

### **Details**

• The new financial orchestration qualifier attributes "Bill to Party", "Bill to Country" and "Sold to Country" now can be used to create the qualifier rules to derive the financial flows for drop shipment, shipment and nonshippable sales processes.

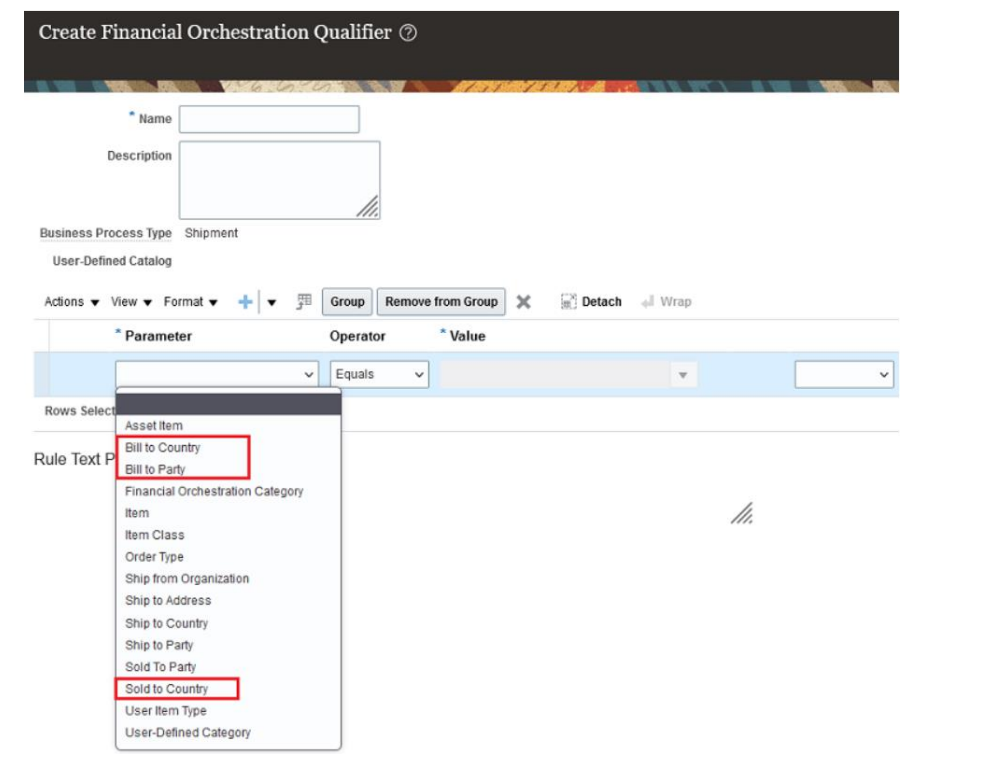

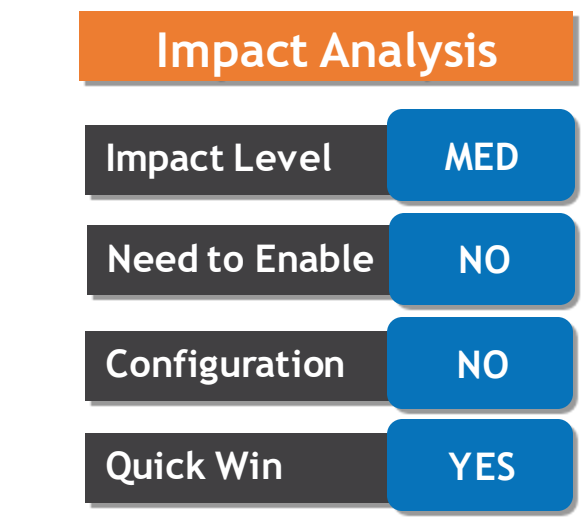

**Business Benefit:** You can now use the additional qualifier attributes to configure rules based on these new parameters to orchestrate your financial flows.

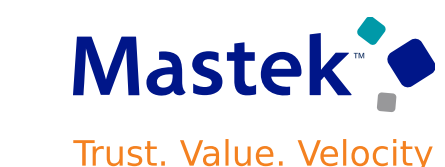

### **UPLOAD SERIAL DESCRIPTIVE FLEXFIELDS USING PERFORM SHIPPING TRANSACTION IMPORT FBDI**

#### **Details**

• Oracle will allow users to provide data of your serial number descriptive flexfields(DFFs) while uploading a shipping transaction using the "Perform Shipping Transaction Import FBDI" template when your serial number generation method is set to **Entry at inventory pick** or **Entry at Sales Order, Transfer Order** or **work Order Issue.**

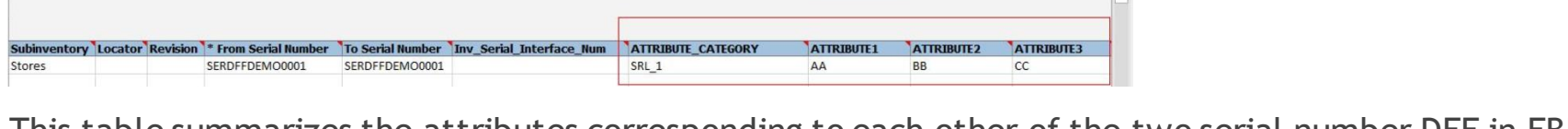

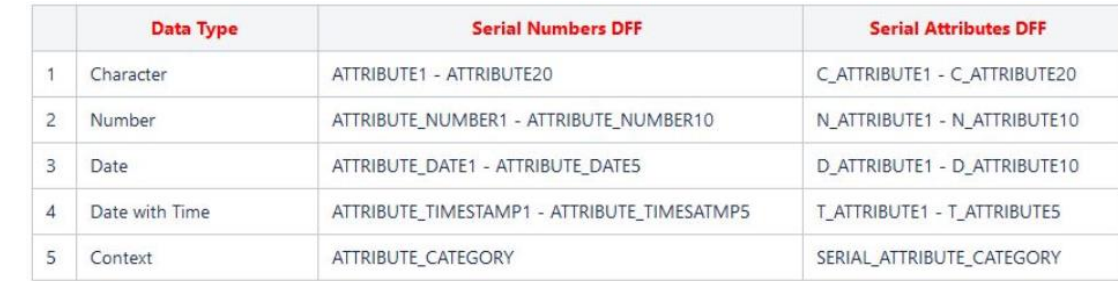

PerformShippingTransactionImportTemplate1.xkm - Exce

 $\mathbf{H}$  and  $\mathbf{H}$  and  $\mathbf{H}$  are all  $\mathbf{H}$  and  $\mathbf{H}$  are all  $\mathbf{H}$  and  $\mathbf{H}$ 

**Business Benefit:** Provides quick and efficient way to upload additional serial number data in DFF while importing large number of shipping transactions using FBDI

Rohit Khandpal Q. Share

Sort & Find &

### This table summarizes the attributes corresponding to each other of the two serial number DFF in FBDI:

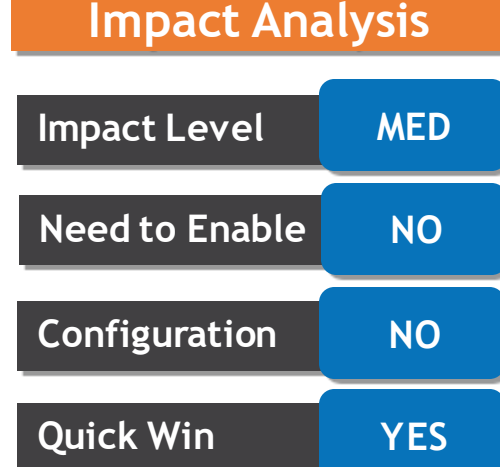

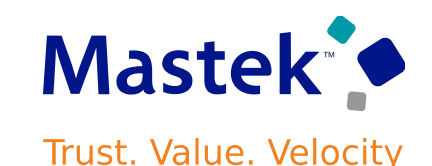

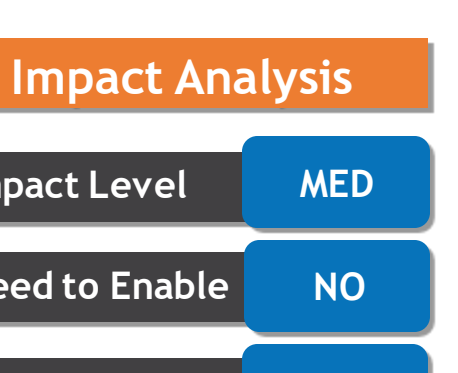

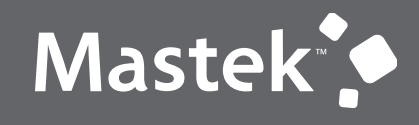

Trust. Value. Velocity

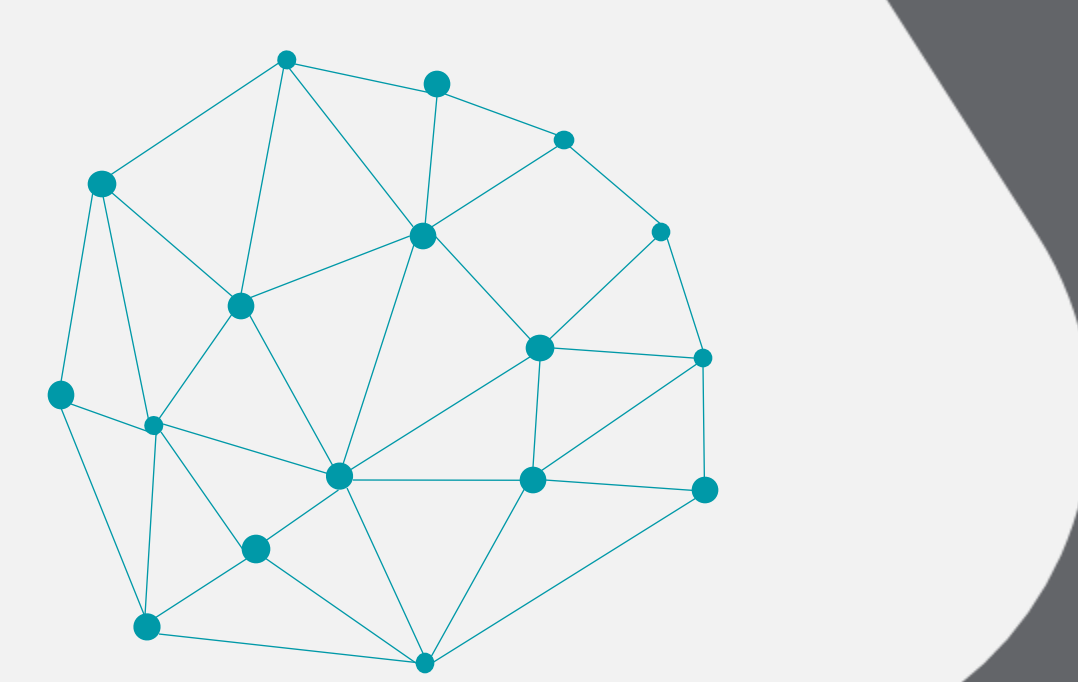

# **QUICK WIN**

### **Default with Configuration**

#### **CONFIGURE SEPARATE SUPPLIER ACCOUNTS FOR PROFIT CENTER BUSINESS UNITS Trust. Value. Velocity**

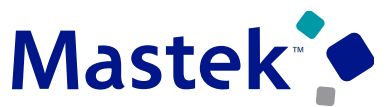

#### **Details**

• User can now configure separate supplier accounts for different business units for intercompany transactions.

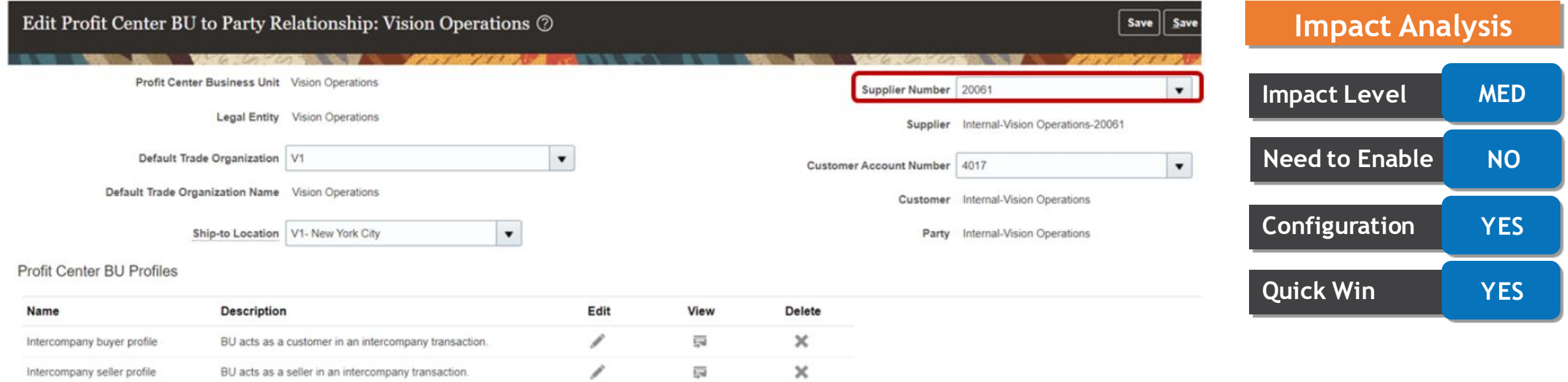

#### **Business Benefit:** The supplier setups including the payment and tax details could be defaulted during creation of the intercompany invoices in Oracle Fusion Payables.

# **USE ORDER MANAGEMENT EXTENSIONS TO CREATE, READ, UPDATE, OR CANCEL ORDER LINES**

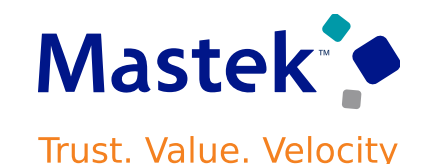

#### **Details**

• Create a new line that isn't already related to an existing one. Additionally, you can now read, update or cancel an order line that has a standard item or service item and you don't have to reference an existing line. You can use this feature only if you price the sales order in Oracle Order Management.

```
11---
import oracle.apps.scm.doo.common.extensions.CreateLineParams;
def poNumber = header.getAttribute("CustomerPONumber");
if(poNumber != "CreateStandaloneLine") return;
def createLineParams = new CreateLineParams(); // Initialize the new variable so we can send the required attributes.
createLineParams.setProductNumber("AS54888"); // Add the AS54888 item to the new line.
createLineParams.setOrderedUOM("Each"); // Set the unit of measure to Each.
createLineParams.setOrderedQuantity(10); // Set the ordered quantity to 10.
header.createNewLine(createLineParams); // Use the attribute values from the above lines to create the line. The extension will cascade the other ship to and bill to attribute values from the order header.
```
 $-1/$ 

**Business Benefit:** Use this feature to add an order line when you create a sales order or when you update an order line.

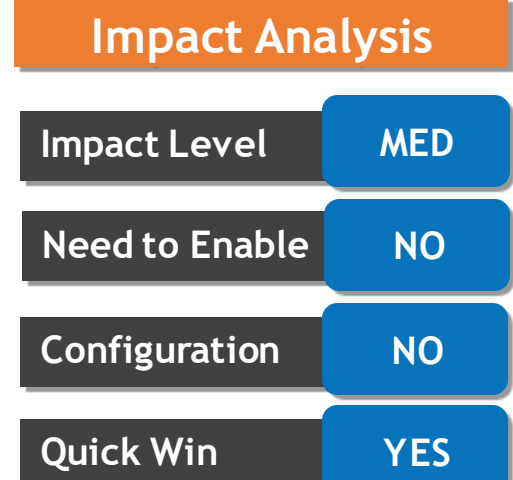

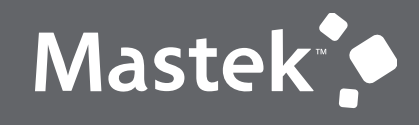

Trust. Value. Velocity

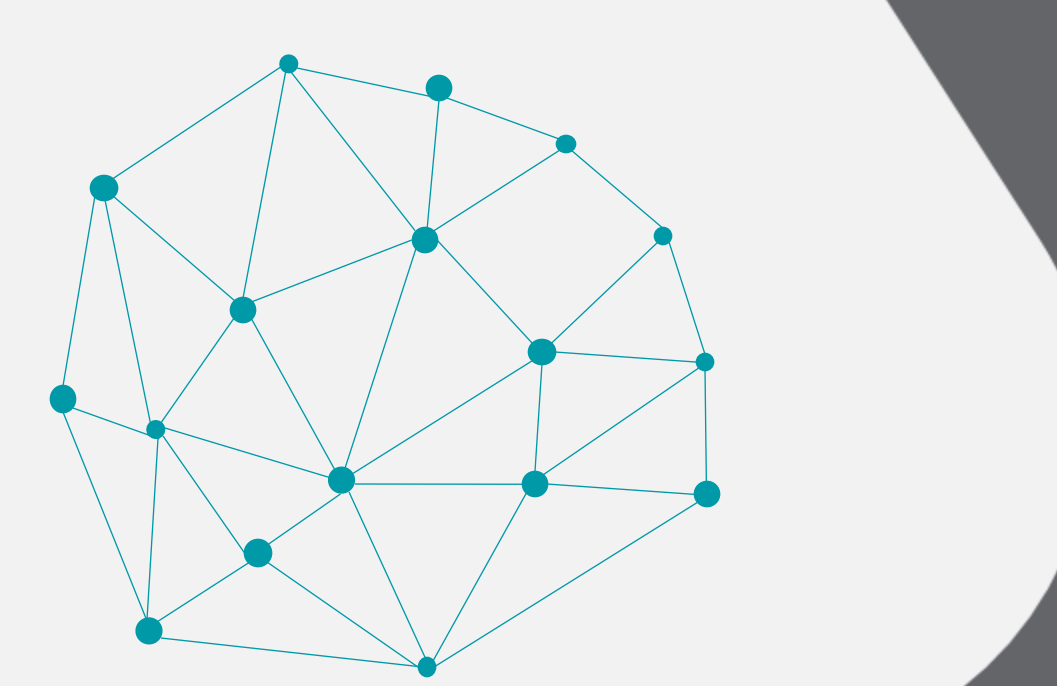

# **QUICK WIN**

### **Opt in Features**

# **PLANNING TABLE DATA REST SERVICES Details**

**CONFIGURE PREFERRED DATE FORMAT FOR THE** 

- When loading data using the Planning table data REST service, you may want to use your own date format to ease the transformation burden and use a consistent format. With this update, the user preference configured for date format is honored by the REST service.
- The preceding example shows the different date formats available in user's general preferences settings.

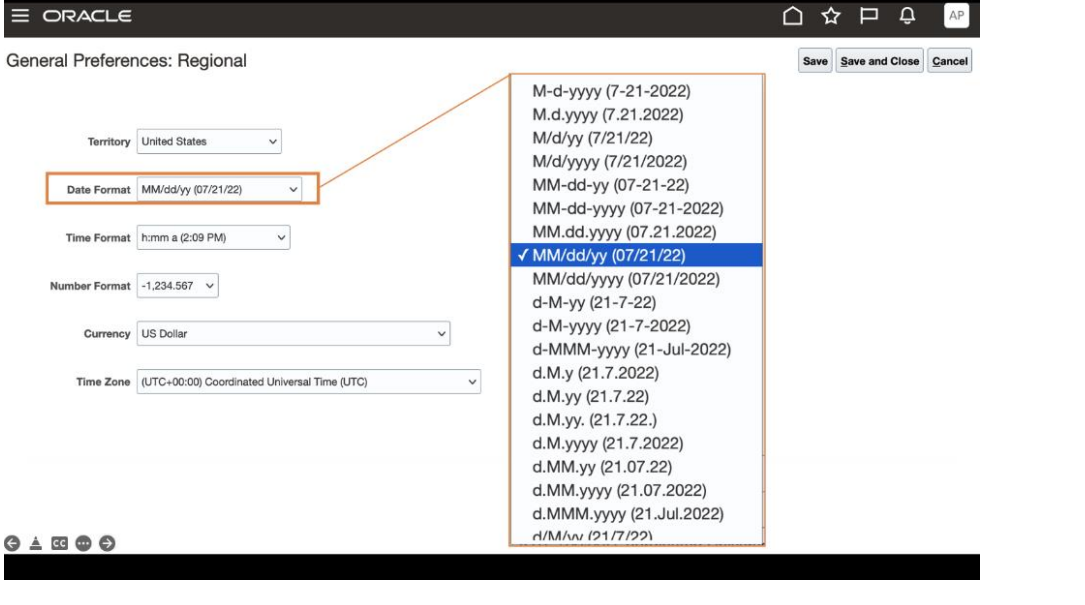

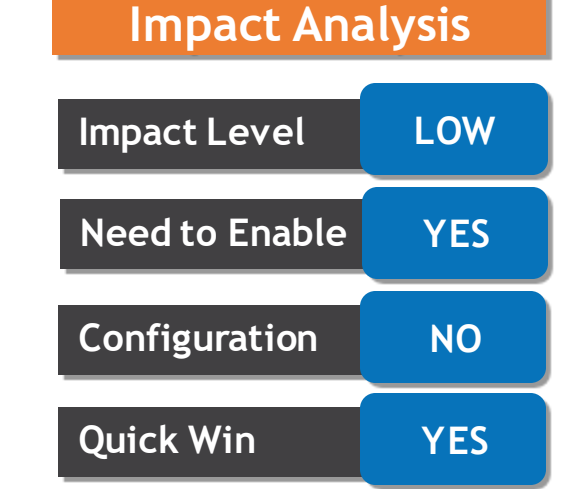

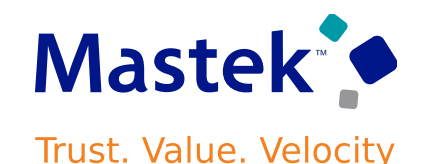

number.

### **REVIEW SALES ORDER LINE NUMBER**

#### **Details**

• Planner, will now be able to see the sales order line number in planning UI, which enables easy comparison with an execution system. Previously, it used to show fulfillment line number from Oracle Order Management. This display approach required additional navigation to correlate the data to the actual sales order line in Order Management.

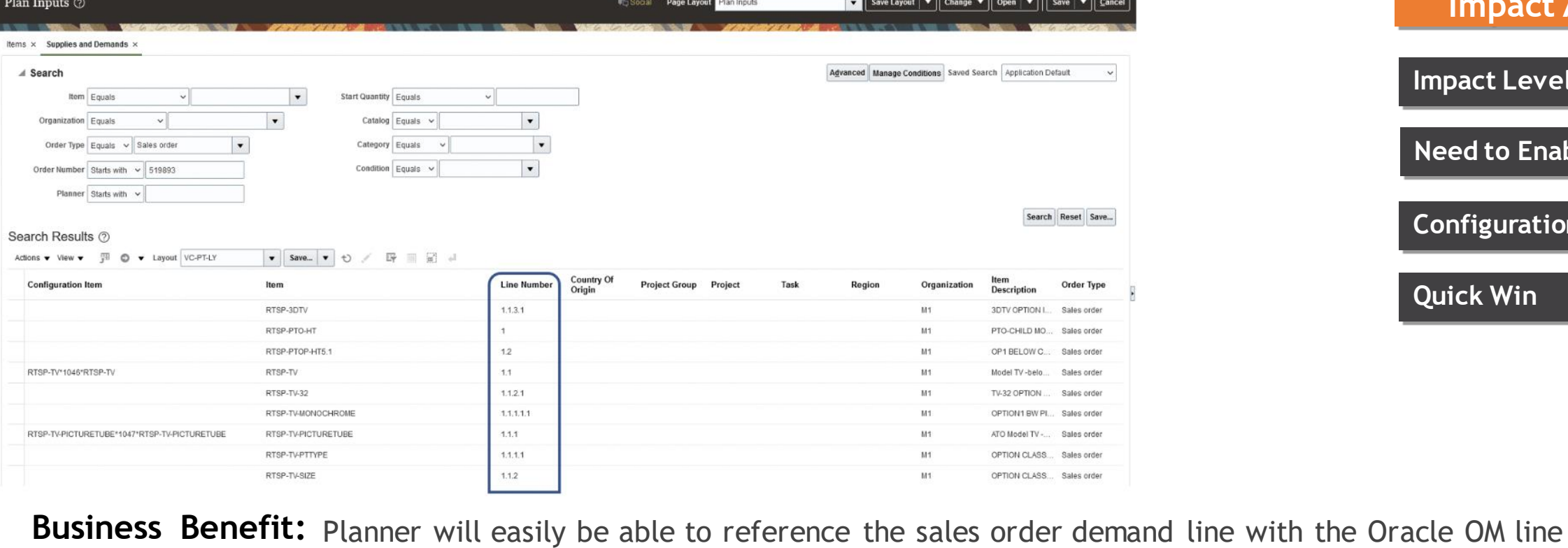

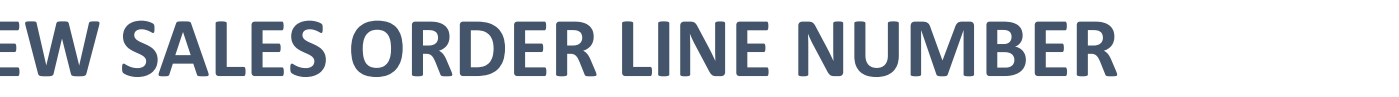

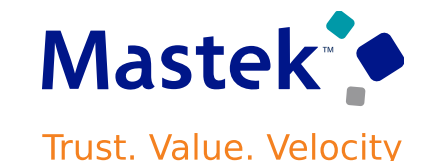

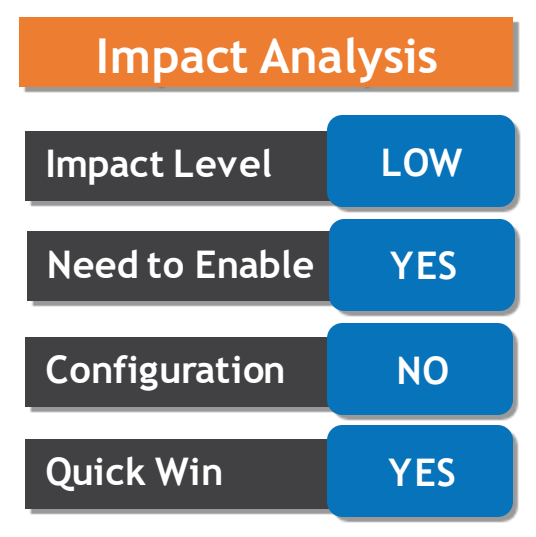

### **VIEW IMPROVED PICK RELEASE LOGS**

#### **Details**

- Users can now opt in to use enhanced pick release logging to view additional details about their pick wave. This feature provides user with a summary level details in your log, besides the exact shipment line numbers that were excluded.
- User need to set the profile option "ORA\_WSH\_PICK\_RELEASE\_ESS\_DETAIL\_LOGGING TO Y

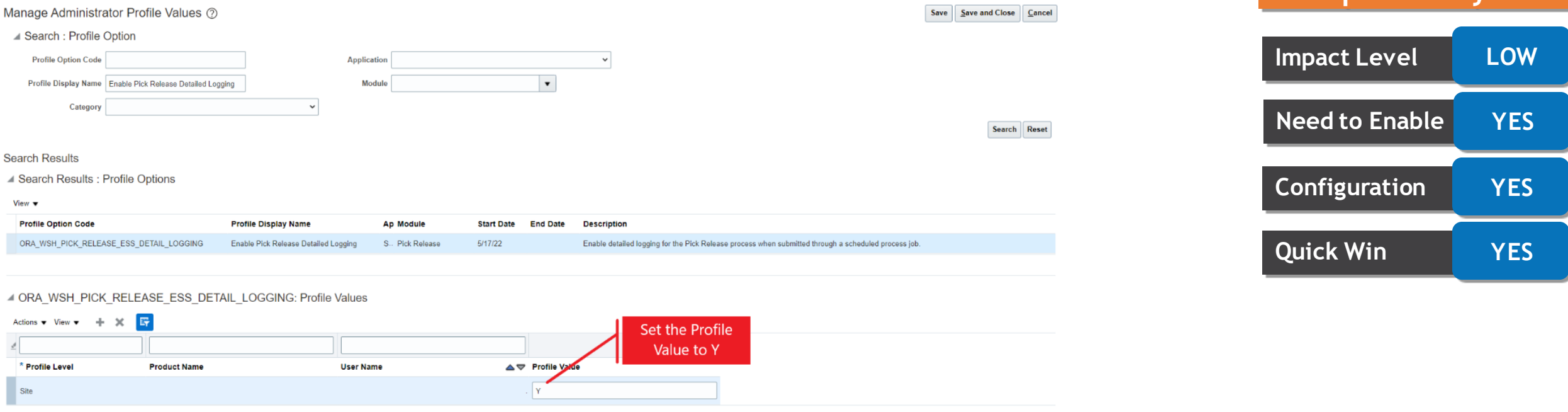

**Business Benefit:** This feature provides quick and easy way to identify which lines were excluded from being released to your warehouse for picking and why they were omitted.

Mastek **Trust. Value. Velocity** 

**Impact Analysis**

## **RESOLVE INBOUND SHIPMENTS AND PO SCHEDULES FOR ITEMS ON RECALL**

### **Details**

- This new feature automatically sends a notification when user receives an inbound recalled product, to count and quarantine them. A recall trace line is generated for all the locations that received the product and a new count task is created. This enables the assigned person to count and move the recalled product to recall sub inventory for the relevant disposal action. The resolution of inbound shipment or open purchase order is changed to "Count Task Generated" when the count task is created.
- The following image illustrates a received inbound shipment with updated resolution status, and a replaced recalled products on a PO before shipment.

**View Notice** 

**175 Box of 10** 

**Inbound Quantity** 

**Resolution** 

Replaced

Replaced

Replaced

ount task gen

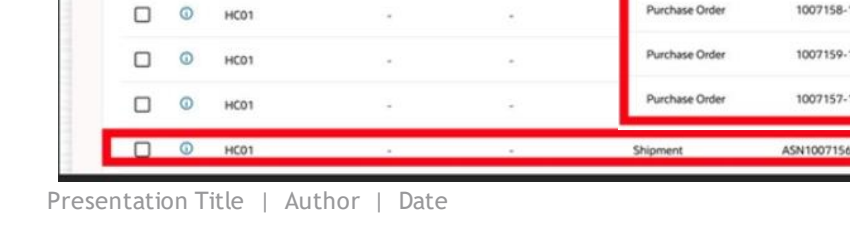

RI Sterile Latex Powdered Surgical Gloves

 $\cdot$ 

Q Search

Serial

Number

Transaction

Type

Document

Transaction

 $6/10/2$ 

Estimated

Quantity

25 Box of 10

50 Box of 10

50 Box of 10

**Item SCH6001 MPN MFG6001 M** 

**Item Progress** 

**Details** 

Mark as Recall Exempt

Organization

**Traceability Status** 

Inbound

Tasks

О

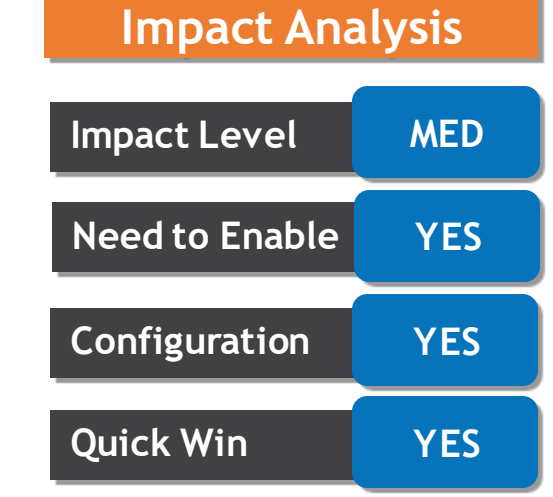

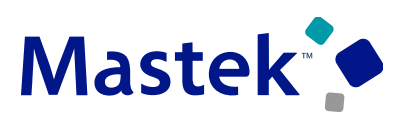

**Trust. Value. Velocity** 

### **RESOLVE INBOUND SHIPMENTS AND PO SCHEDULES FOR ITEMS ON RECALL Trust. Value. Velocity**

• The following image shows the trace line based on the delivery of recalled product for an inbound shipment

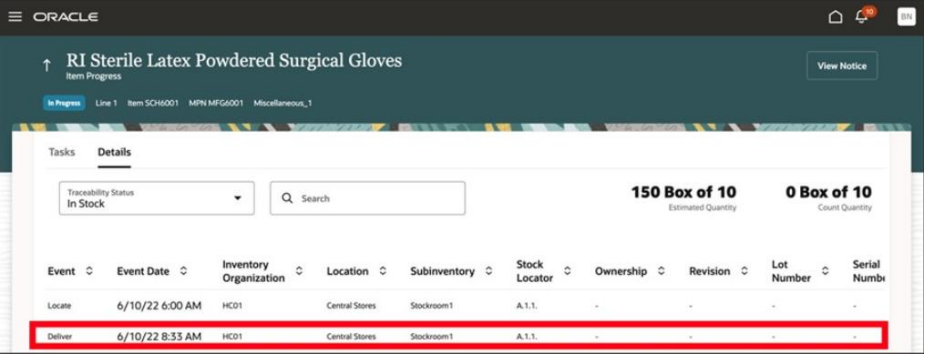

• Alternatively, user can manually mark an inbound trace line as exempt from recall if they receive a confirmation from suppliers that goods on the open PO are free of defect.

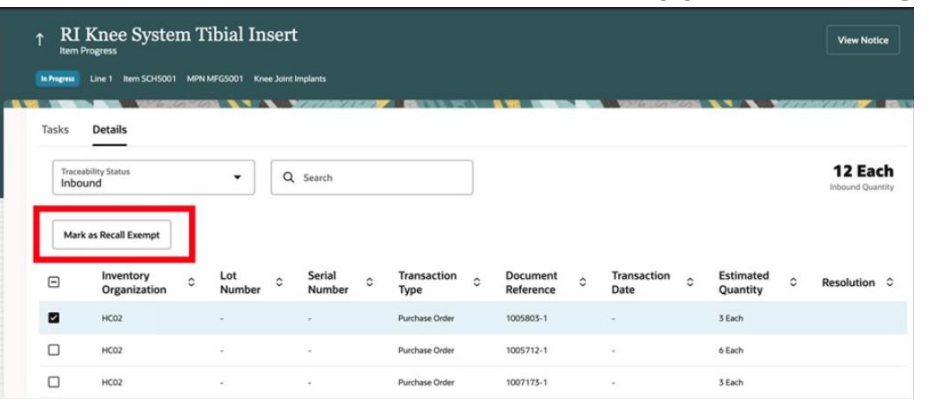

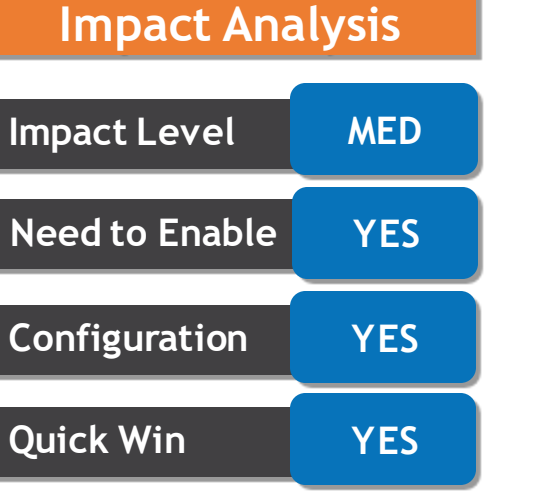

**Business Benefit:** Automatic generation of count tasks along with its notification, provides tighter control over the recall process. Besides, user no longer needs to administer the tasks for delivered recall items.

Mastek

### **Details**

• The Channel customer claims REST API is enhanced to write-off an invoice or non-invoice deduction claim, and to settle an invalid invoice deduction claim with a charge back.

**Business Benefit:** Resolve and settle customer claims with a REST service for improved productivity and effectiveness in taking control of customer deduction.

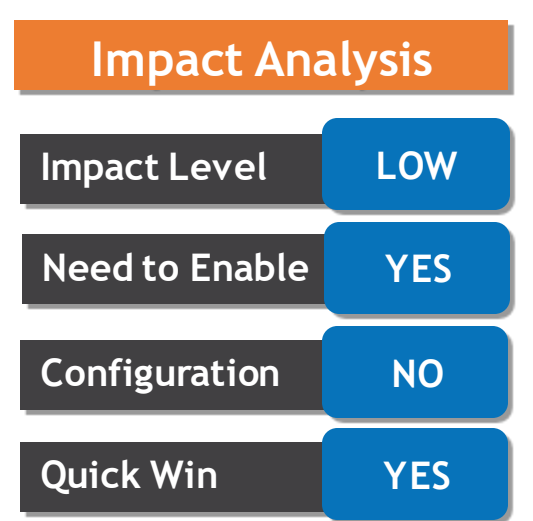

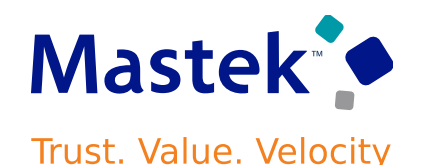

### **DEFINE AND ADJUST HIERARCHICAL QUANTITY-BASED SUPPLY ALLOCATIONS**

### **Details**

• For item quantities specific Global Order Promising hierarchical allocation rules, user can now adjust the allocation quantities using Oracle Backlog Management. Global Order Promising will use the adjusted allocation values for availability checking and scheduling of future orders.

**Business Benefit:** This new capability can allow user to respond quickly to the changes in demand or supply by adjusting the quantity based allocation values.

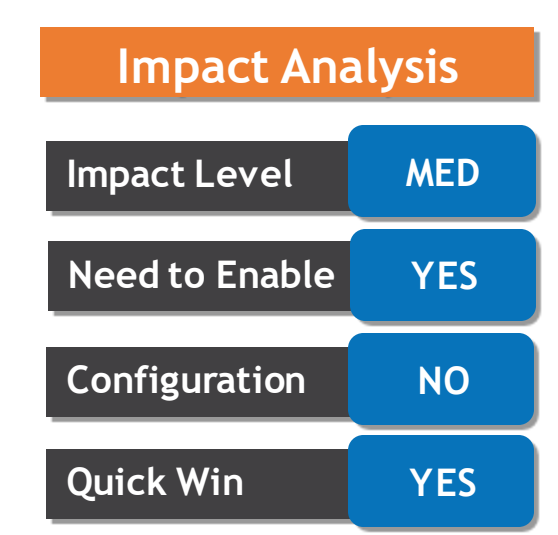

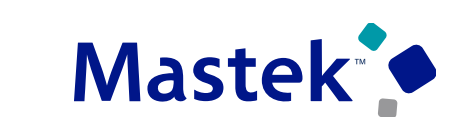

Trust. Value. Velocity

### **CALCULATE ACQUISITION COST FOR PURCHASE ORDER TRANSACTIONS WITH ENHANCED COST PROCESSING**

#### **Details**

- The enhanced cost processor can now be used to accurately calculate the cost for purchase order transactions. The improvements and benefits of the redesigned acquisition cost processor includes:
	- Reconciliation improvements:
		- Enhanced logic to reconcile the Receiving Inspection account across Cost Accounting and Receipt Accounting.
		- For expense destination purchase orders, the expense accounting entry now includes both the functional and purchase order document currencies.
		- For the purchase order related transactions, the processor uses transaction dates instead of the cost accounting process date for more accurate currency translation calculations.
		- Invoice price variance adjustment events in Cost Accounting are posted to the General Ledger period that is same as the period used by Accounts Payable.
		- Transaction events are processed individually to honor transaction dates for more accurate currency translation calculations.
		- Absorb the entire invoice amount over the net delivered quantity rather than the ordered quantity on the purchase order.
		- Enables granular tracking, easier reconciliation and processing of each individual purchase order price events and eliminates commingling of events.
	- Handling Multi-Currency Scenarios:
		- Avoids unnecessary cost variances for currency translation when the currency of the purchase order amount is the same as the functional currency of one of the secondary cost books but different than the functional currency of the primary cost book.
		- Multiple purchase order price events with the same date can be processed in the same run of the acquisition cost processor. However, the processing of events is prioritized in this order starting with the PO receipt delivery followed by invoice and invoice corrections, landed cost charges, retro price events, PO returns, debit memo, and accrual clearing.
		- Improve accounting accuracy by reducing the decimal dust resulting from repeated currency conversions.
	- Enhanced Support for Items purchased in Secondary unit of measure:
		- Support accurate acquisition cost calculation for catchweight scenarios for items tracked, purchased in secondary Unit of Measure.

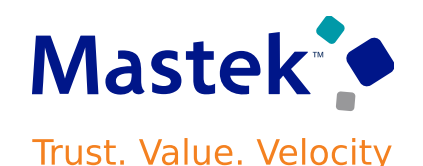

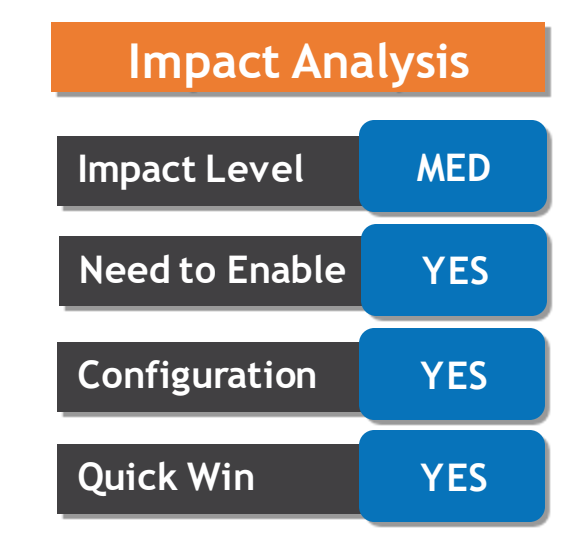

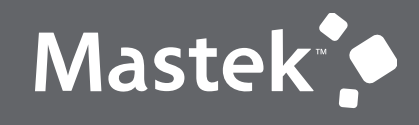

Trust. Value. Velocity

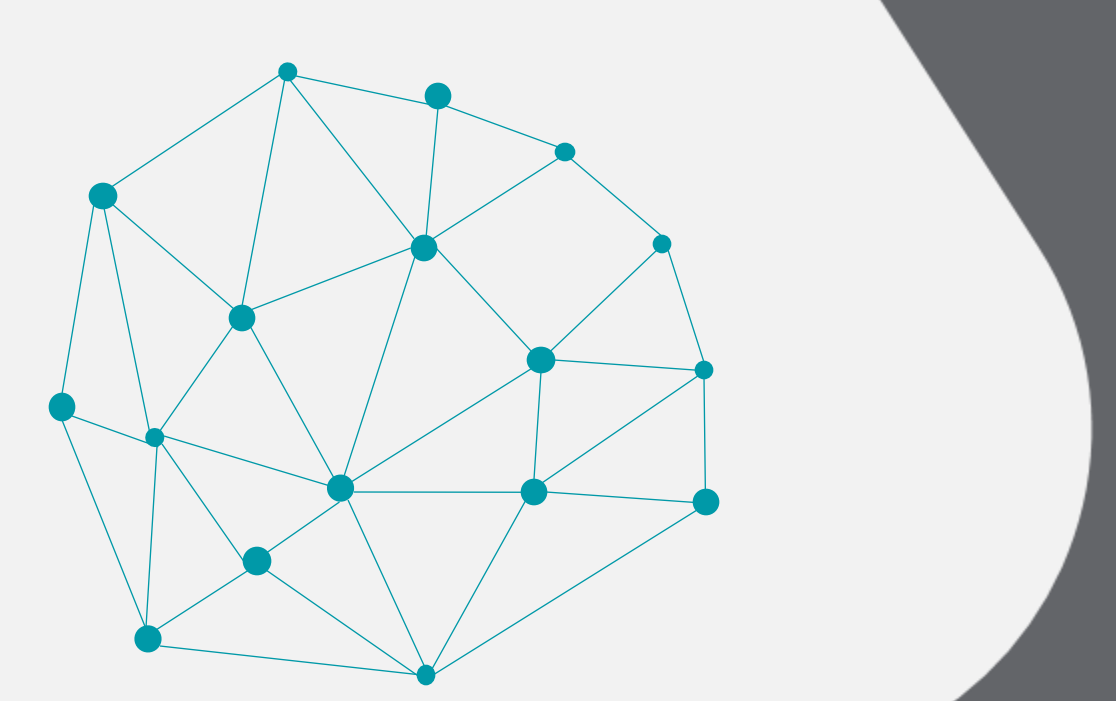

### **NEW FEATURES**

### **Requires High Level Testing**

### **SPECIFY WHEN TO SET DEFAULT VALUES FOR TAX DETERMINANTS**

#### **Details**

User can now turn off the default behavior of system to determine the tax and instead set default values when you save or submit the sales order. Oracle Order Management can also set default values when any attribute on a order header or the order is updated.

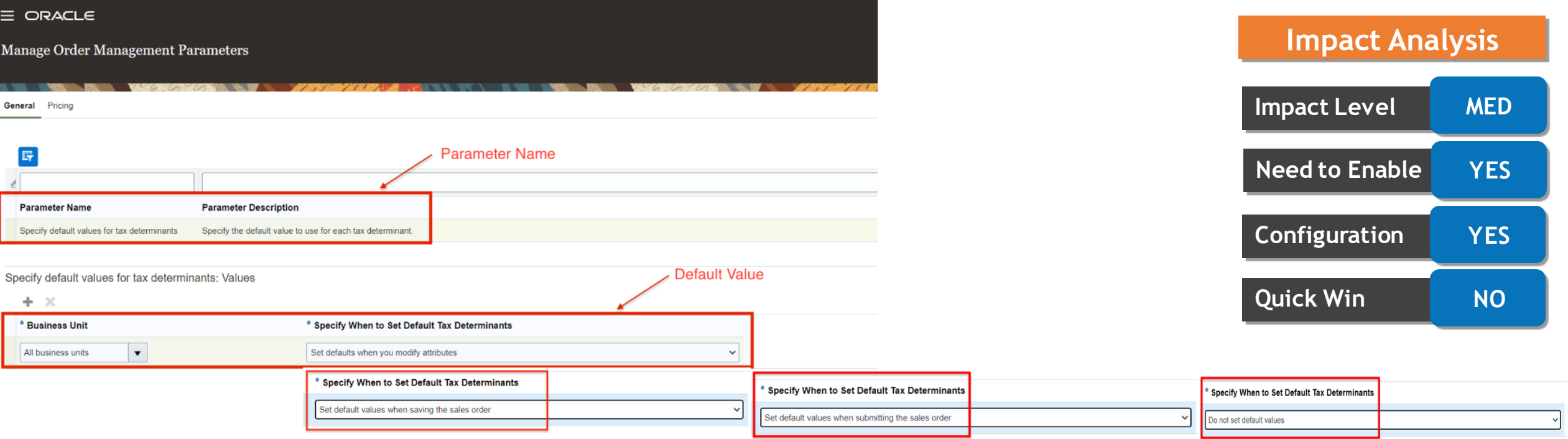

**Business Benefit:** Provides flexibility for the values that are used to calculate the tax. Improves performance for big sales orders and tax calculations are not wanted.

Mastek **Trust. Value. Velocity** 

### **EXTRACT AND UPLOAD DATA FROM EXTERNAL SYSTEMS WITH IMPROVED PERFORMANCE**

#### **Details**

- The process to load planning data from external systems using *Load Interface File for Import*  scheduled process has been streamlined with an optional setup to sequentially load data in to the interface table based on a predefined logical grouping of entities expected to have large volume of data.
- The process of extracting data from Oracle EBS has additional parameters to split the extracted data into multiple files when the data file exceeds certain size for better performance.

#### **High Volume Order Promising**

- Recent changes to Oracle Fusion Cloud Global Order Promising provides a scale-out architecture for availability checking and scheduling requests across a horizontal grid, enhancing capacity and resilience. It reduces, operationl overhead, making supply and reference data updates immediately available and eliminating the need to refresh/restart the order promising server.
- This Opt in feature is a prerequisite to utilize the feature described in this section.

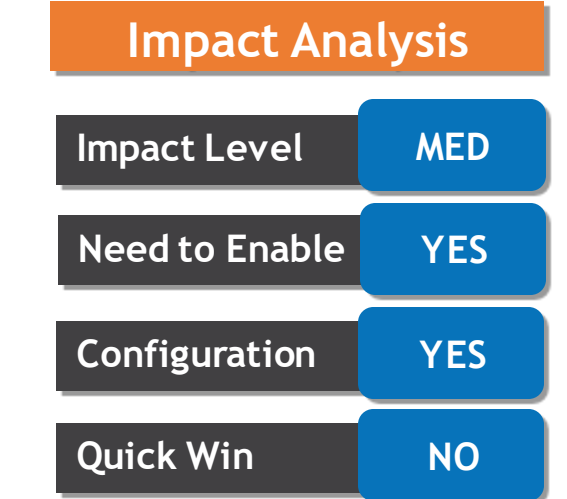

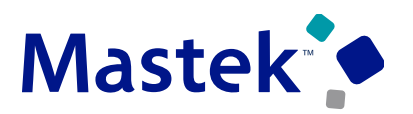

**Trust. Value. Velocity** 

### **EXTRACT AND UPLOAD DATA FROM EXTERNAL SYSTEMS WITH IMPROVED PERFORMANCE**

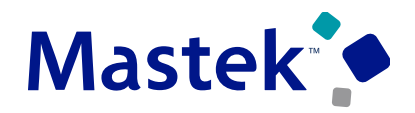

**Trust. Value. Velocity** 

• User needs to configure a lookup type **FUN\_FBDI\_LOOKUP** with lookup code **ALLOW\_ORDERED\_PARALLEL** and set its value to "**135"**

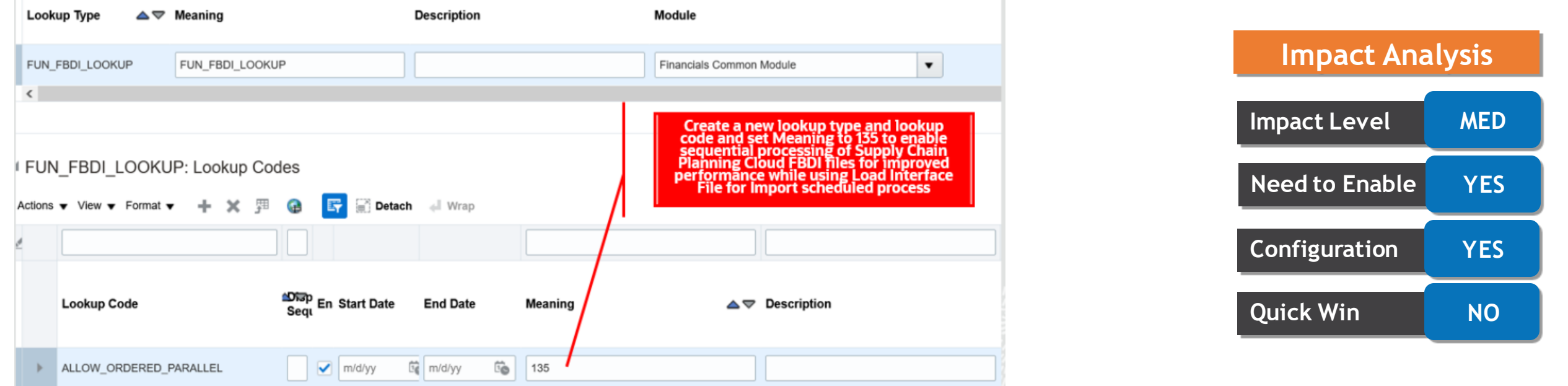

**Business Benefit:** This feature enables a more optimized usage of computing resources during the load process and can lead to improved performance.

# **INCLUDE FUTURE-DATED RECEIPTS IN REAL-TIME AVAILABLE-TO-PROMISE CALCULATIONS**

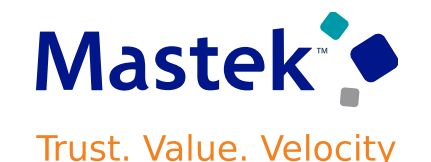

**Impact Analysis**

#### **Details**

• 22C introduced a new order promising mode that leverages real-time updates to on-hand and receipt balances to schedule orders, rather than using collected data. Oracle now allows users to consider future dated receipts in the real time promising, which can offer customers the accurate availability dates for the items that don't have current stock rather then back ordering.

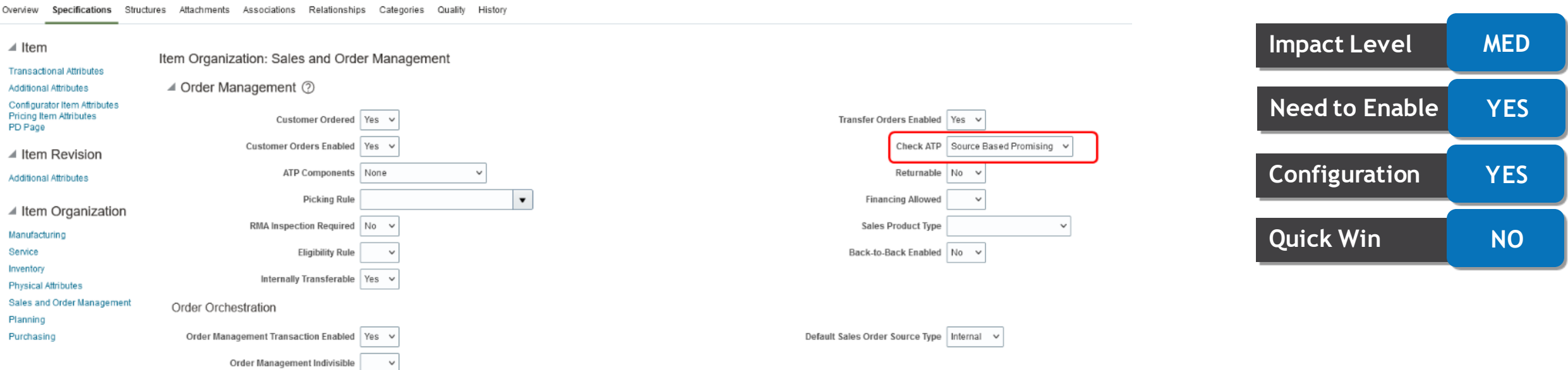

**Business Benefit:** Drives order promising in distribution based businesses more accurately in real time, without needing to collect this supply documents.

**Business Benefit:** Change reduces an overly optimistic scheduling of ATO items that require resources with restricted availability

#### Presentation Title | Author | Date | 32 november 2022. All rights reserved | 32

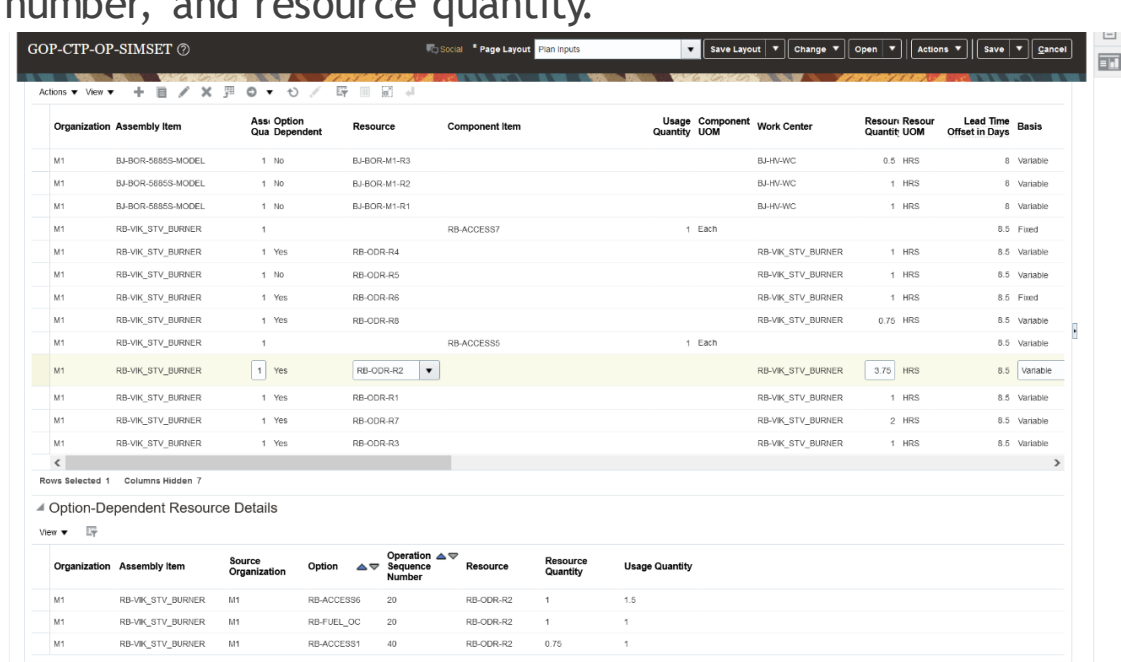

• Critical resources used in option-dependent operations will now be included in the bills of resource. The bills of resource will also display component usage quantity, operation sequence number, and resource quantity.

#### **Details**

• Capable to promise calculations will now consider the resources specified on the order line that are needed to produce the configure-to-order options.

**INCLUDE RESOURCES NEEDED TO PRODUCE ASSEMBLE-TO-ORDER OPTIONS IN CAPABLE-TO-PROMISE CALCULATIONS**

> **Impact Level MED Need to Enable YES Configuration YES Quick Win NO**

**Impact Analysis**

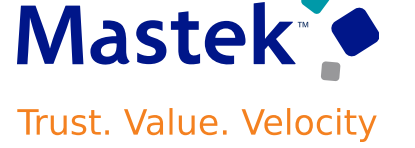

### **RESPECT SUPPLY ALLOCATION RULES IN THE QUICK AVAILABILITY CHECK REST SERVICE**

**Trust. Value. Velocity** 

#### **Details**

- The Quick Availability Check Operation in the Global Order Promising REST service provides current supply information for eCommerce and order capture applications, which is used by the front-end application to filter out-of-stock items, provide low stock notifications, or feature items with high stock.
- This update let; Global Order Promising apply allocation rules to distribute the available quantity based on the allocation attribute values provided with the request.
- Oracle Global Order Promising will return quick availability results for any given requested date, regardless of whether it's a working day or a holiday

**Business Benefit:** This change offers higher levels of availability to selected customers based on region, channel, loyalty status or other attributes. It ensures that allocation remains to the customer once an order is placed

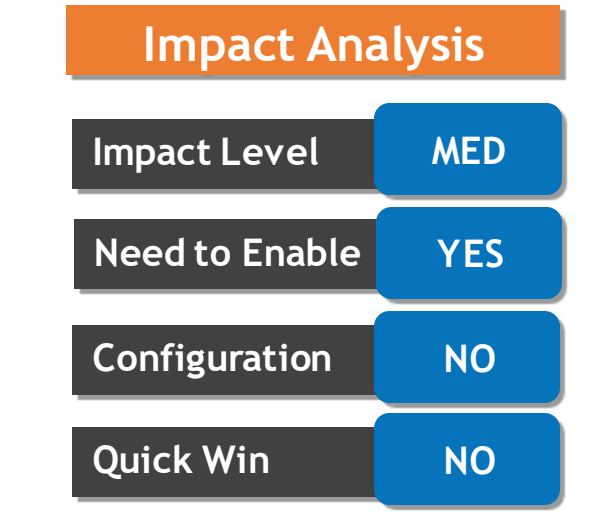

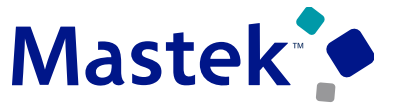

### **USE APPROVAL MANAGEMENT FOR MOVEMENT REQUEST**

#### **Details**

**Configuration** 

J. **Auto Approv** 

Approval Notific

**Approver Approves** 

**Notification** 

**Create and Submit Mr Request** 

Actions  $\bullet$  View  $\bullet$ 

Movement

Request

5533273

 $\equiv$  ORACLE

Inventory Management 2

**Inventory Organization M1** 

Picks

**Select** 

Line

Number

Movement

Requisition

**Request Type** 

- Oracle has introduced approvals for requisition type movement request in 22D. The workflow for this task can be configured where the approval passes from one user(or groups of user) to another.
- This update is enabled only for requisition type movement request. Pick wave, Replenishment and Shopfloor don't go through the approval process and are preapproved
- There are four statuses of movement requests: Incomplete, Pending Approval, Approved, Rejected.You cannot edit or cancel a movement request in approved, rejected or pending approval status **Impact Level Impact Level**

**Transaction** 

Movement Reg..

INV-100

Notifications

Search

**ACTION REQUIRED** 

Type

Late Cycle Counts

**Required Date** 

6/30/22 5:36 PM

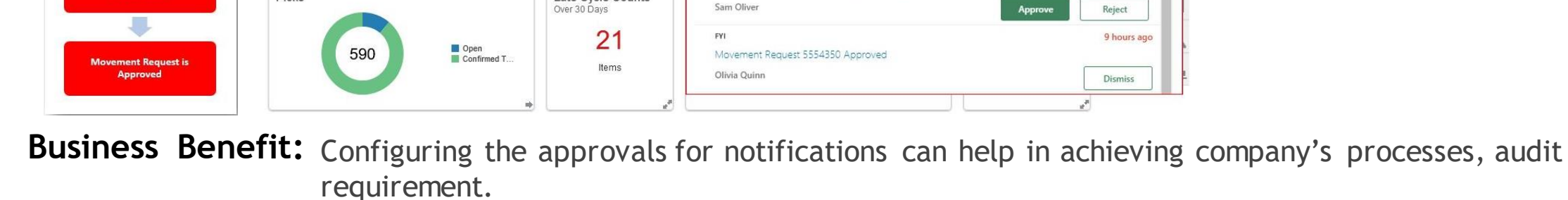

Requested

Movement Request 5554353 Requires Approval

Quantity

 $10<sup>°</sup>$ 

Delivered

Quantity

**UOM** 

Fach

Name

**Line Status** 

∩ ☆ ロ

**Created By** 

Show All

9 hours ago

Pending approval WHSE MGR A

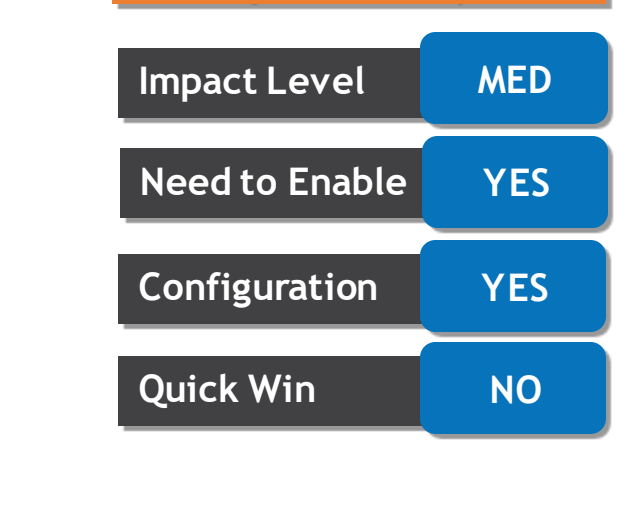

**Impact Analysis**

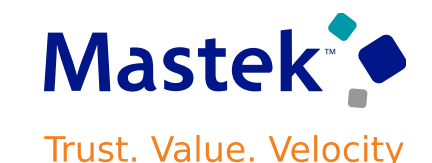

**Business Benefit:** Provides greater flexibility in selecting which shipment lines to be sent to external execution system, allowing to benefit from their cross docking capabilities.

Inventory Organization M1 Change Organization || Save || Save and Close || Cancel

### **SEND UNRESERVED DEMAND TO AN EXTERNAL WMS OR 3PL**

#### **Details**

Manage Shipping Parameters ⑦

- Todays fast-paced business requires sending orders to an external 3PL provider or WMS before sufficient on-hand quantities are available. This can efficiently cross dock materials using 3PL or WMS capabilities to fulfill the outstanding orders.
- Users can now send unreserved shipment lines to external execution system through an integration with any 3PL or WMS partner.

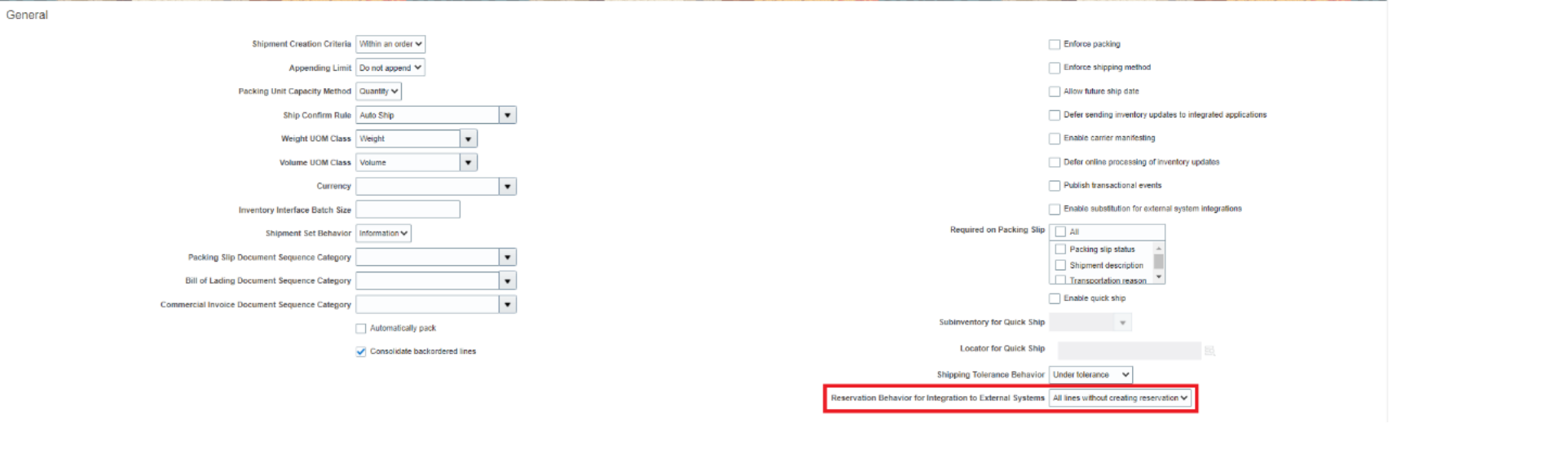

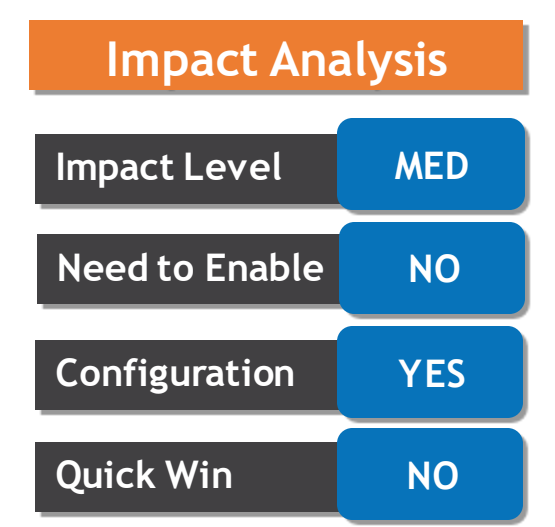

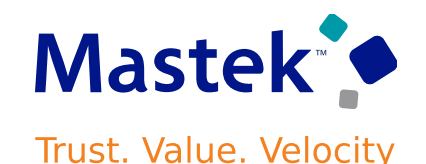

### **USE TRANSACTION DATE AS THE EXPENDITURE ITEM DATE FOR PURCHASE ORDER RECEIPTS**

#### **Details**

- The expenditure item date plays an important role in Project Driven Supply Chain's Accounting Flow. Prior, PO receipts used the date captured on the PO as expenditure item date. This can lead to inaccurate accounting picture for items having longer lead times.
- The new update will consider the transaction date to Oracle Cost Accounting and Receipt accounting as an expenditure item date for Project driven supply chain transactions.

**PO Lines with Expenditure Item Date as : 7/20/22** Purchase Order: 1005386 2 View PDF  $\vert$  Actions  $\vert \mathbf{v} \vert$ **Impact Level MED** Main ▶ General **Need to Enable YES Cost Accounting line's expenditure item date as: 6/27/22**Lines Schedules Distributions Actions v View v Format v H E Freeze a Detach + Wrap Review Completed Transactions 2  $\boxed{\text{Dgne}}$ **Configuration YES** Line Item **Description** Price Ordered Status Quantity UOM **Search** Saved Search All Completed Transactions Expenditure Project **Task Number Number Item Date Search Results** 1 RCV-100 Plain Item 100 Each 10.00 1.000.00 Oper PJC CrossCharge 2.1 Actions  $\mathbf{v}$  View  $\mathbf{v}$ **Quick Win NO Project Details** Transaction Item **Description** Country of Project Number Task Numbe **Receipt Lines with Transaction Date : 6/27/22** 24091188 **FRCV-100** PJC CrossChar... 2.1 Plain Iten PJC CrossCharge 21 Receive Lines 2 Add to Receipt Create A Project Details Project Number PJC\_CrossCharge\_Flo Contract Numbe Task Number 2.1 **Project Detail Funding Source Receipt Date** Supplier Item nditure Item Date 6/27/2 Project Numbe penditure Type Catrid 6/27/22 6:0 **RCV-100** Plain item 01-000-1410-0000, PJC CrossChar. 2

**Business Benefit:** Ensures an accurate expenditure item date is used for PO receipts in the Project-Driven Supply Chain Process.

#### Presentation Title | Author | Date Company Confidential © Mastek 2022. All rights reserved | 36

Mastek **Trust. Value. Velocity** 

**Impact Analysis**

#### process balances for provisional completion even with Periodic Average Cost Method • Additionally, users can now use the Resource Absorption Details report to check whether the period resource expenses are absorbed.

#### **Business Benefit:** This feature will help to cost the work orders with actual work in process balances for Work orders that span across periods, rather than an estimated amount.

### **EXPENSE SCRAP AND USE ACCUMULATED WIP BALANCES WITH THE PERIODIC AVERAGE COST METHOD**

Users will now be able to expense scrap for manufacturing transactions and use the accumulated work in

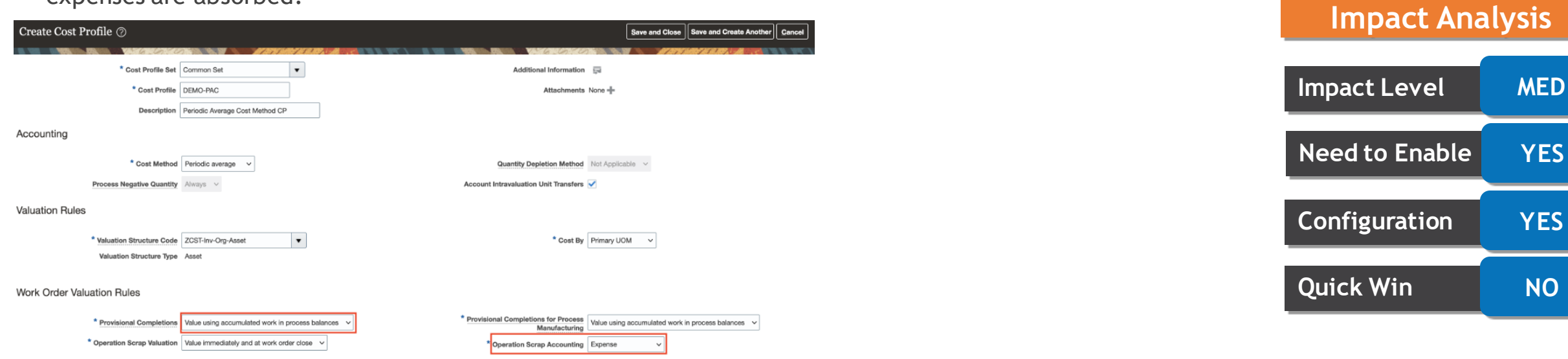

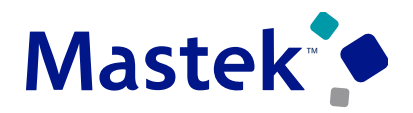

**Trust. Value. Velocity** 

**Impact Analysis**

**Configuration YES**

### **USE ENHANCED PERIOD INVENTORY VALUATION AND GROSS MARGIN REPORTING**

#### **Details**

- Previous reporting architecture for inventory valuation and gross margin is replaced with a new set of improved reporting tools. . Improvements include updated processing logic for accounting intravaluation unit transfers, match cost dates with accounting dates and handing negative inventory.
- Some of the new functional capabilities include:
	- Enhanced analytical infolets for Asset and consigned inventory valuation.
	- Redesigned inventory valuation page for streamlined reporting and reconciliation.
	- Quickly review items by leveraging filters and exporting data to spreadsheets
	- Intuitively understand mismatch between costed values and accounted values in costing subledger at all levels.
	- All inventory valuation and gross margin pages, reports and OTBI and BICC extracts now work on the more performant cost reports processor data model.
	- The Cost Reports Processor can be run as a part of the Create Cost Accounting Distributions process.

#### **Note:**

• This Opt in feature will become standard in 23B onwards. All existing reporting objects and view of item costs, inventory valuation and gross margin will be removed. Users are advised to transition to this feature by update 23A to avoid any change management issues.

# **Impact Level MED Need to Enable YES Configuration YES Quick Win NO**

**Impact Analysis**

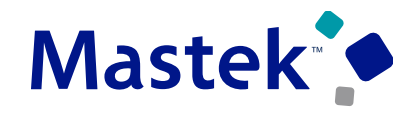

**Trust. Value. Velocity** 

### **USE ENHANCED PERIOD INVENTORY VALUATION AND GROSS MARGIN REPORTING**

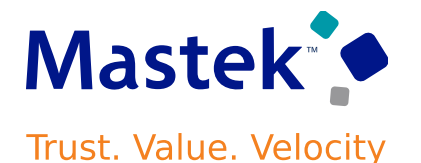

### **Details**

• List of Reporting Objects that will be deprecated starting 23B and the new equivalent reports will replace them are included in the table  $\sim$ and the company of the company of the

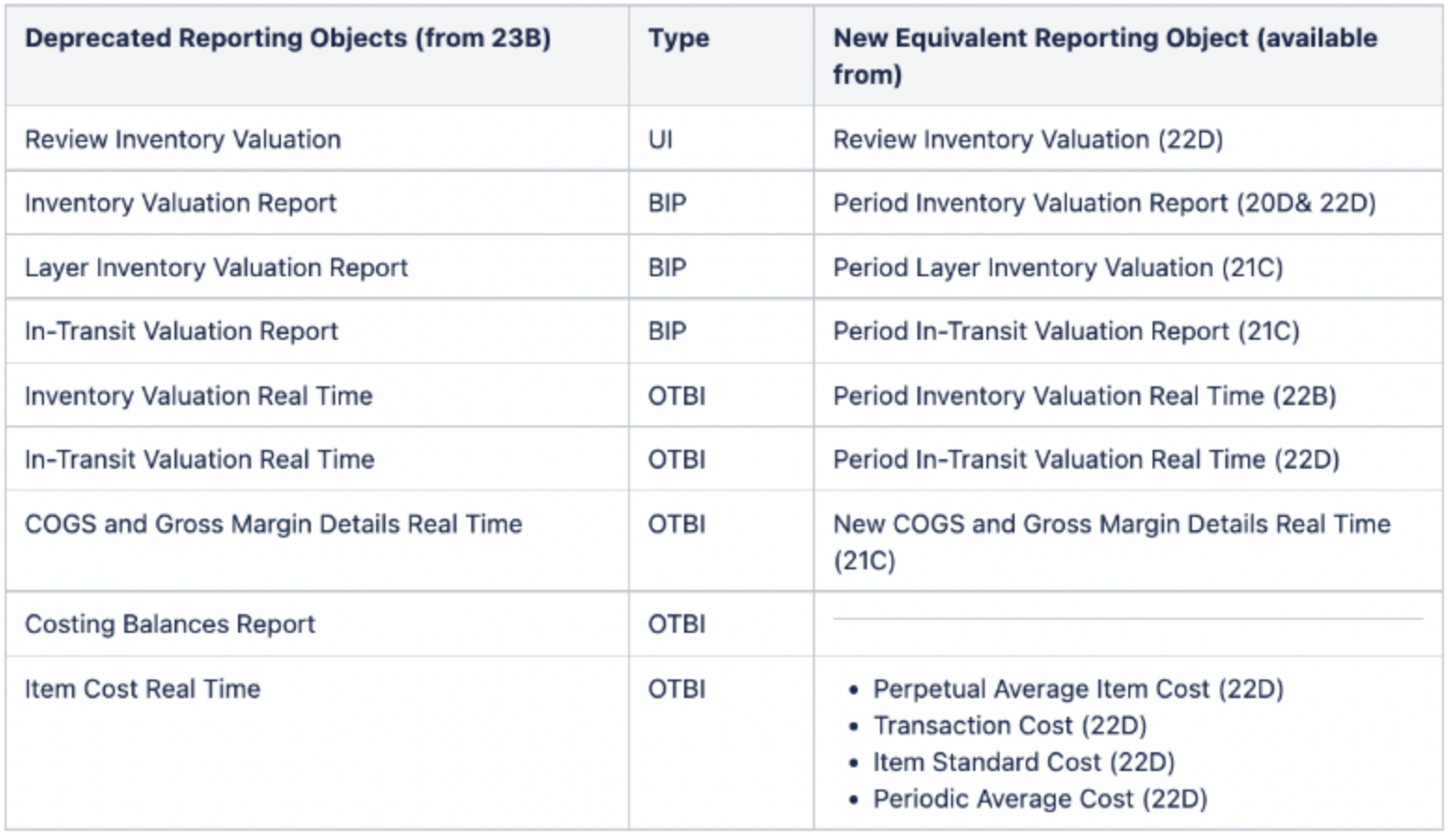

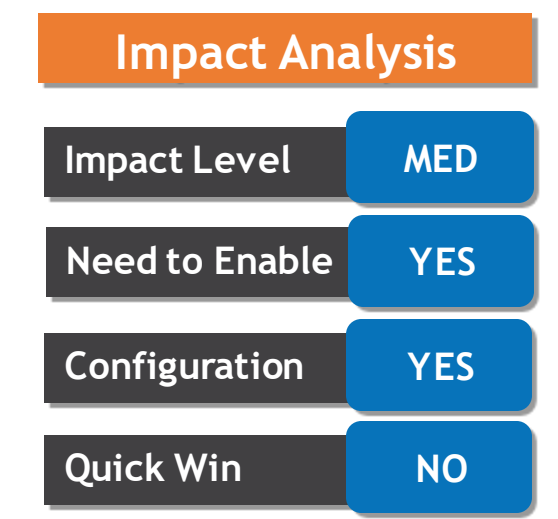

### **USE ENHANCED PERIOD INVENTORY VALUATION AND GROSS MARGIN REPORTING**

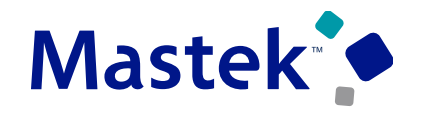

Trust. Value. Velocity

**Impact Level MED**

**Need to Enable YES**

**Configuration YES**

**Quick Win NO**

**Impact Analysis**

**Details**

• List of deprecated tables/views and the new tables/views they are replaced with:

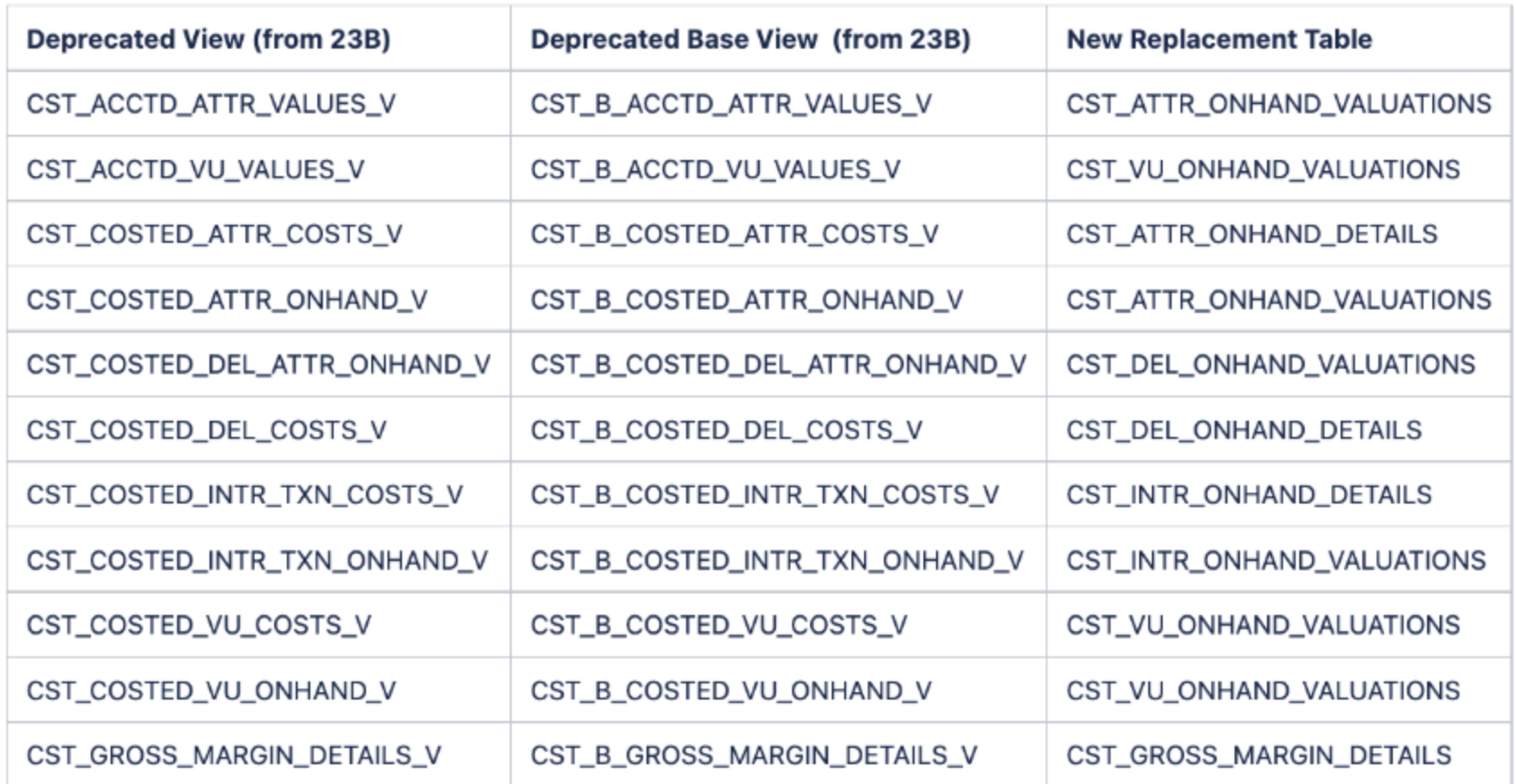

[https://www.oracle.com/webfolder/technetwork/tutorials/tutorial/cloud/r13/wn/inv/releases/22D/22D-inventory-wn.htm#F24889](https://www.oracle.com/webfolder/technetwork/tutorials/tutorial/cloud/r13/wn/inv/releases/22D/22D-inventory-wn.htm)

### **USE TRANSACTIONAL UOM FOR DESCRIPTION BASED PURCHASE ORDER IN GLOBAL PROCUREMENT**

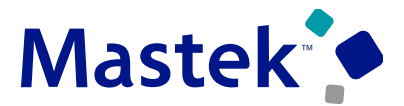

Trust. Value. Velocity

**Details**

• User now has a freedom to include the intercompany payables and receivables transactions using transactional UOM and quantity for description based intercompany purchase order.

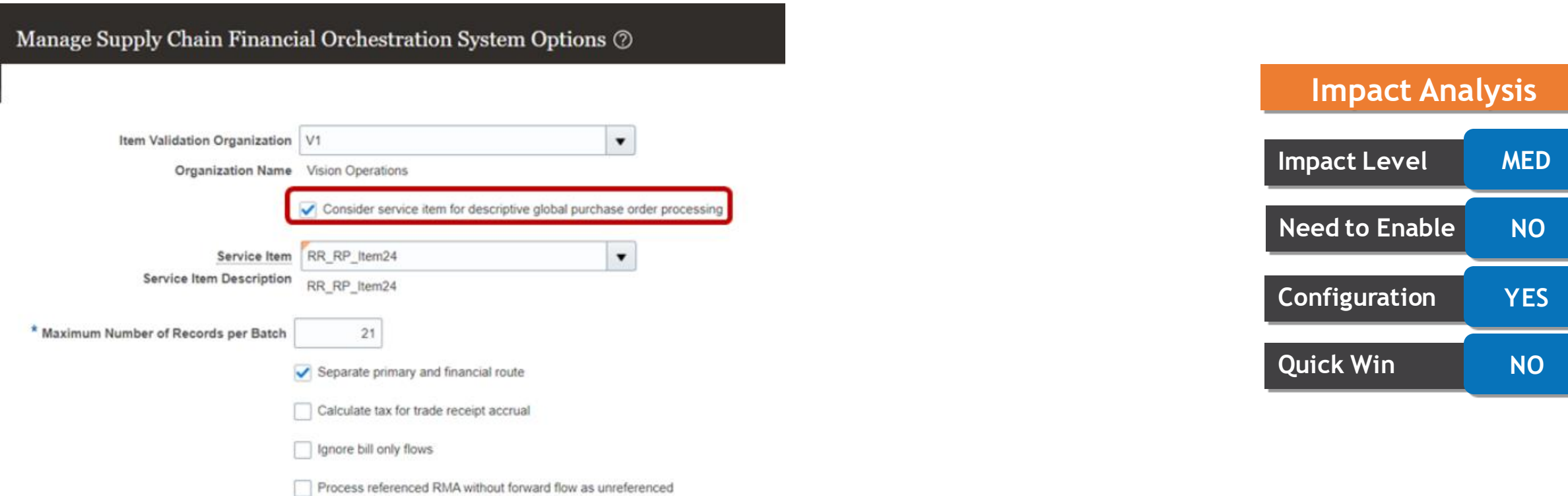

#### **Business Benefit:** Descriptive service item PO's can now be used in financial orchestration instead of defining them as a service item in the system

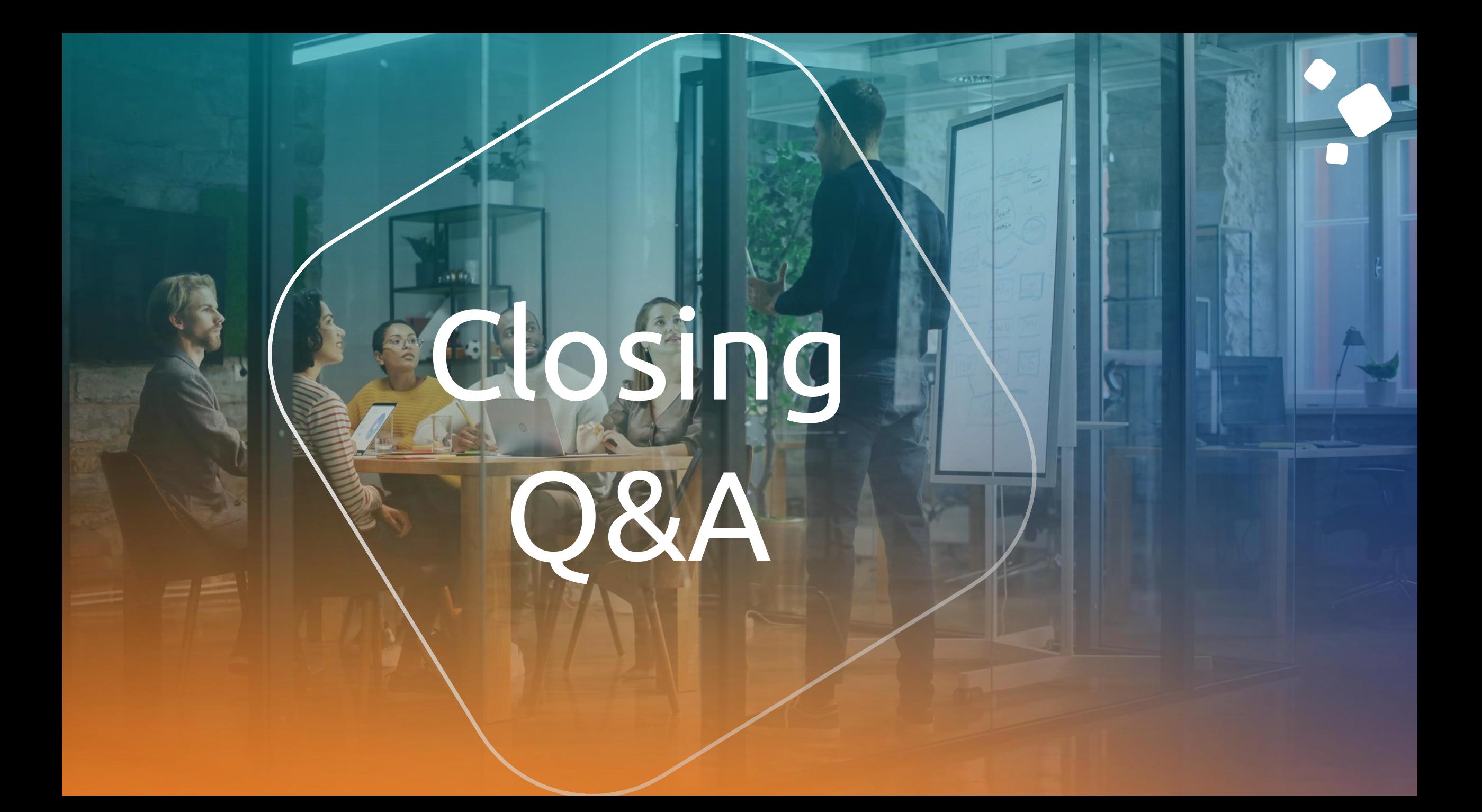

# **CLOSING NOTE**

- 1. What happens next?
	- 1. Presentation
	- 2. Session Recording
- 2. Speak with your CES Support Manager or CES Service Manager
	- 1. for additional services around quarterly updates
	- 2. Learn more about Innovation
- 3. Next Sessions ?

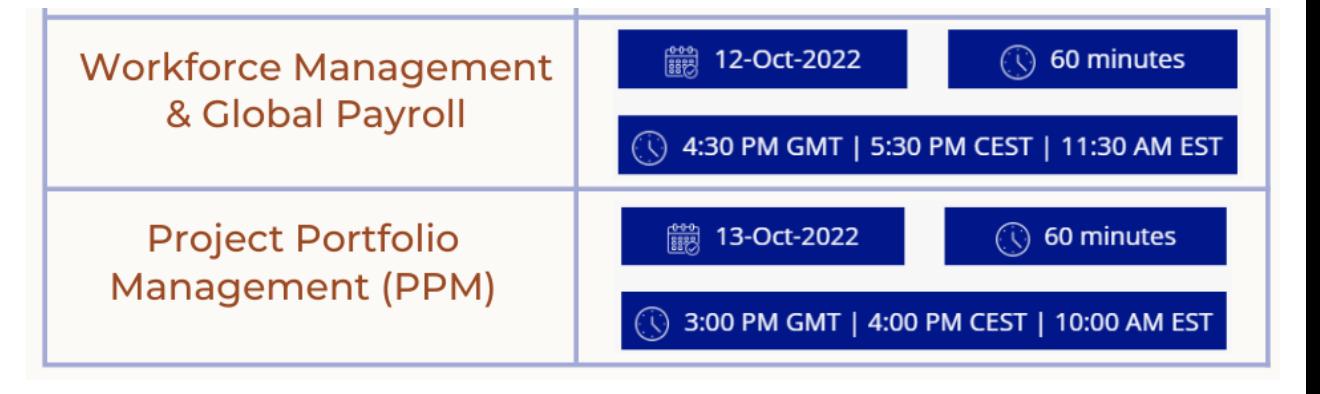

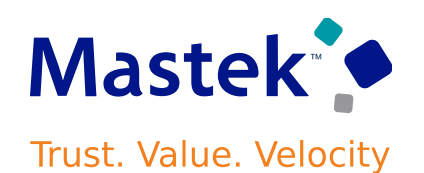

is here to help you! **MASTEK**

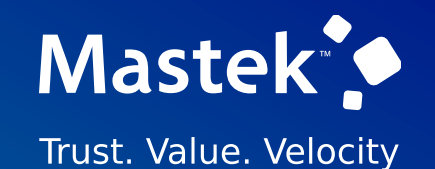

# **THANK YOU**

 $\left( \blacksquare \right)$  $(\mathsf{in})$   $(\blacktriangleright\hspace{-4pt}\blacktriangleleft\hspace{-4pt}\mathsf{m})$ 

This pr esentation contains infor mation that may be pr ivileged or confidential and is the pr oper ty of Mastek.

Copyr ight © 2022 Mastek. All r ights r eserved.